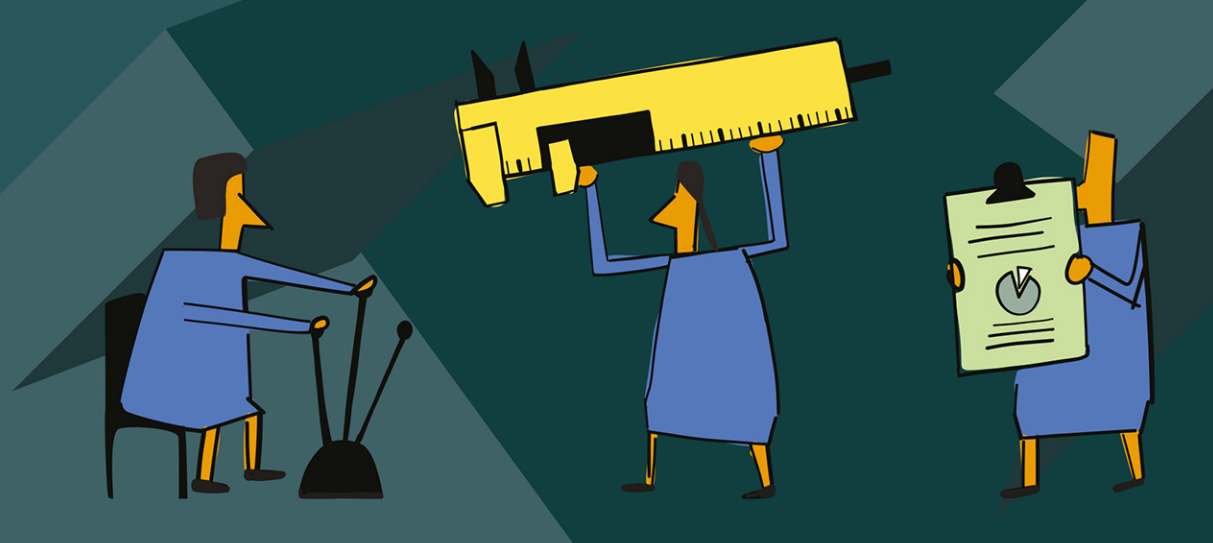

# **Finanzas<br>
empresariales<br>
ANÁLISIS Y GESTIÓN**

**JORGE TRUJILLO NAVARRETE** ÓSCAR JAVIER MARTÍNEZ HERRERA

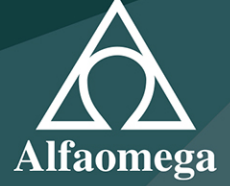

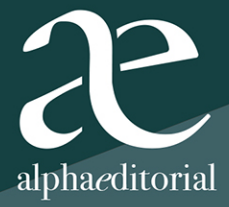

#### **JORGE TRUJILLO NAVARRETE**

Administrador de empresas de la Pontificia Universidad Javeriana y especialista en Gerencia Financiera de la misma universidad, con estudios de maestría en Gestión de Organizaciones en la Université du Québec á Chicoutimi.

Conferencista y docente universitario de Administración Financiera y Finanzas Básicas, Finanzas Corporativas, Fundamentación Financiera, Finanzas Empresariales, Matemática Financiera, Valoración de Empresas y Contabilidad Financiera en programas de pregrado de Administración de Empresas de la universidades Javeriana, Piloto y Central, así como catedrático en los programas de postgrados de Administración y Finanzas, en las Universidades EAN, Sergio Arboleda, Piloto de Colombia, Sur Colombiana (Neiva), Libre de Pereira, Libre de Bogotá, Jorge Tadeo Lozano, Gran Colombia, Uníllanos, Universidad de La Guajira, Universidad del Magdalena y Universidad Católica de Colombia. Catedrático en el programa de especialización en Gerencia de Construcciones de la Universidad Javeriana, en Fundamentación Financiera y Matemática Financiera, y en la especialización en Gerencia de Construcciones de la Universidad Santo Tomas Tunja. Docente del MBA Finanzas Empresariales, Valoración de Inversiones y Valoración de Empresas de la Universidad Santo Tomás.

Director de varios trabajos de grado en pregrado, especialización y maestrías. Autor del libro *Matemáticas financieras y decisiones de inversión,* editado por Alfaomega Colombiana S.A.

Actualmente es consultor organizacional y financiero de la firma JTN consultoría organizacional y financiera. Subdirector financiero general y director ejecutivo de Corpoica y director financiero del II Ca-OEA. Gerente financiero de Dispapeles S.A. Asesor de gerencia de Corveica y El Semillero.

#### **ÓSCAR MARTÍNEZ HERRERA**

Economista egresado de la Escuela Colombiana de Ingeniería Julio Garavito y magíster en Regulación Económica de la Universidad de Los Andes. Docente universitario de las asignaturas matemáticas financieras, microeconomía 2 y 3, macroeconomía, organización industrial, teoría de juegos, medición económica, evaluación económica y social de proyectos de inversión, formulación y evaluación de proyectos. Fue investigador y profesor de tiempo completo y de medio tiempo en el programa de Economía de la Universidad Piloto de Colombia, y actualmente es profesor catedrático del programa de Economía de la Escuela Colombiana de Ingeniería "Julio Garavito", en la asignatura fundamentos económicos. En la Universidad Militar Nueva Granada es docente de planta a tiempo completo de la facultad de Ciencias Económicas (sede Cajicá); en el pregrado de Economía y en la maestría en Gestión de las Organizaciones es director y jurado de los trabajos de grado. Investigador en temas financieros, económicos y empresariales; autor de varios artículos en revistas indexadas como la Revista *Ánfora* (Universidad Autónoma de Manizales), *Turismo y Sociedad* (Universidad Externado de Colombia) y *Revista de Economía del Caribe* (Universidad del Norte).

**Finanzas empresariales** análisis y gestión

#### JORGE TRUJILLO NAVARRETE ÓSCAR JAVIER MARTÍNEZ HERRERA

# **Finanzas Finanzas Finanzas empresariales**

# **Finanzas empresariales Finanzas** análisis y gestión

ALFAOMEGA COLOMBIA

Alfaomega Colombiana S.A. Calle 62 20-46 esquina, Bogotá Teléfono (57-1) 746 0102 Fax: (57-1) 210 0122 cliente@alfaomegacolombiana.com

www.alfaomega.com.co

© Primera edición: Alfaomega Colombiana S.A. 2020

© Jorge Trujillo Navarrete, Óscar Javier Martínez Herrera

Todos los derechos son reservados. Esta publicación no puede ser reproducida total ni parcialmente. No puede ser registrada por un sistema de recuperación de información, en ninguna forma ni por ningún medio, sea mecánico, fotoquímico, electrónico, magnético, electroóptico, fotocopia o cualquier otro, sin el permiso previo y por escrito de la editorial.

*Edición }* Sandra Ardila *Portada }* Ana Paula Santander

ISBN 978-958-778-582-1 Hecho en Colombia *Printed and made in Colombia*

#### CONTENIDO

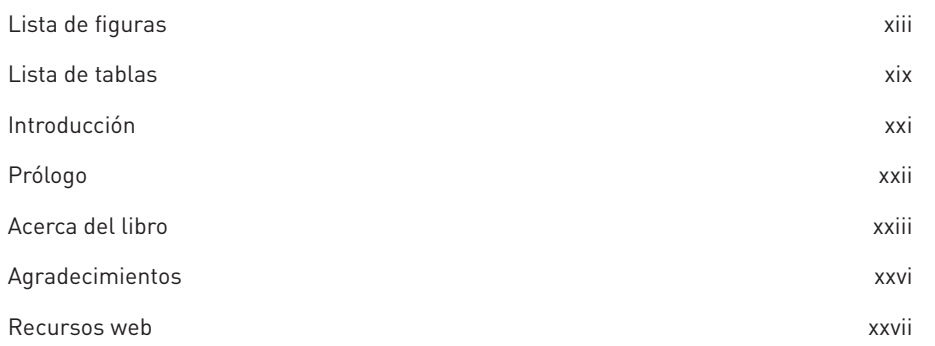

#### 1

#### HERRAMIENTAS PARA EL MANEJO DE<br>EXCEL 365 1.1 Administrador de nombres 4 1.2 Función Buscar objetivo 5 1.3 Tabla de datos 5 1.4 Administrador de escenarios 5 1.5 Solver 6 1.6 Validación de datos 7 1.7 Funciones matemáticas, financieras y de búsqueda 10 1.8 Elaboración de macros **10** 1.9 Cuestionario 14 1.10 Ejercicios propuestos 14

#### 2

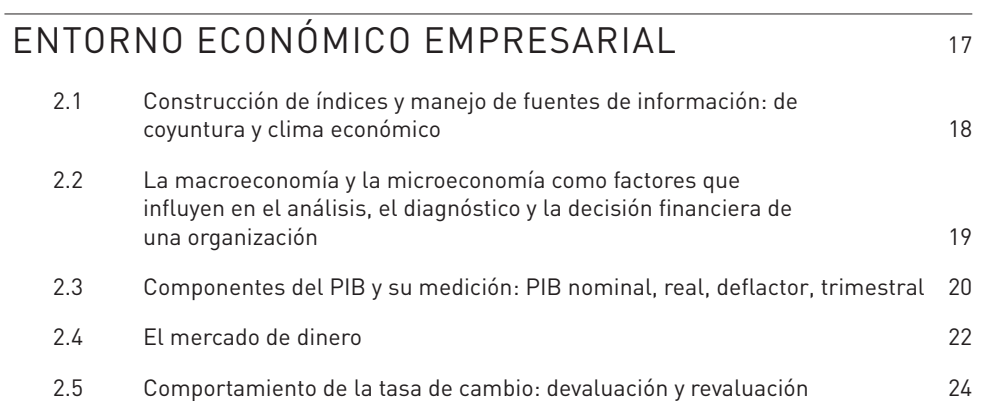

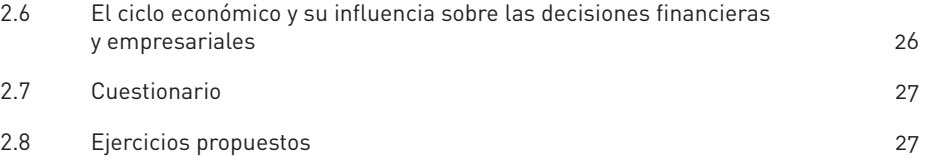

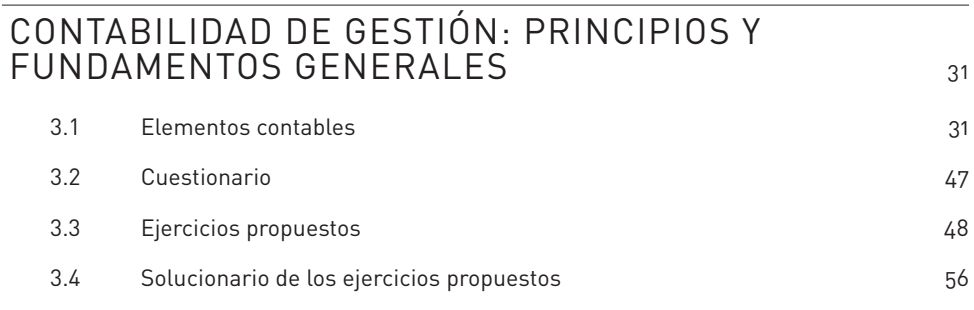

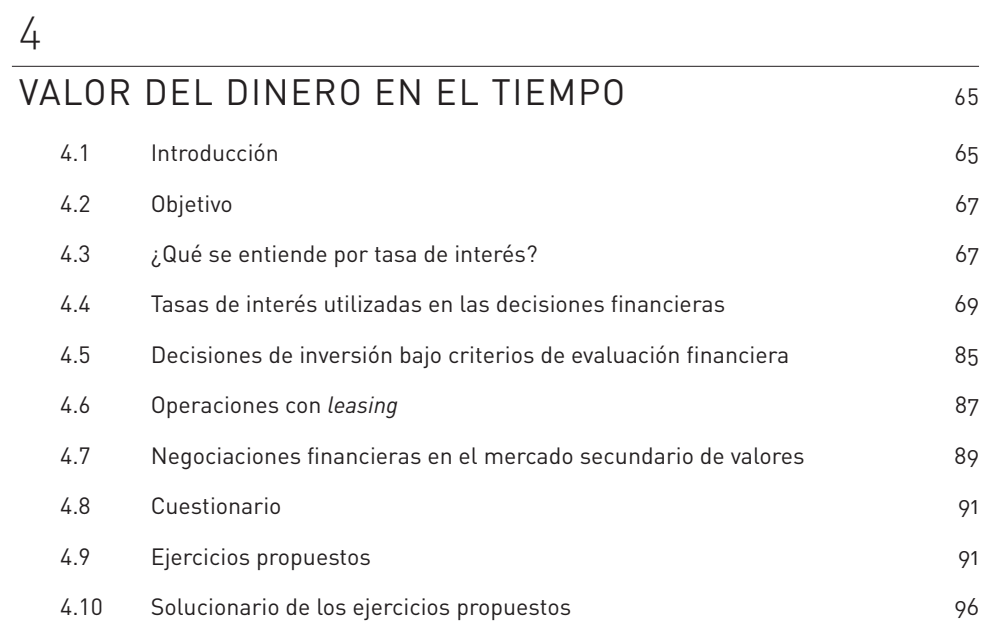

#### 5

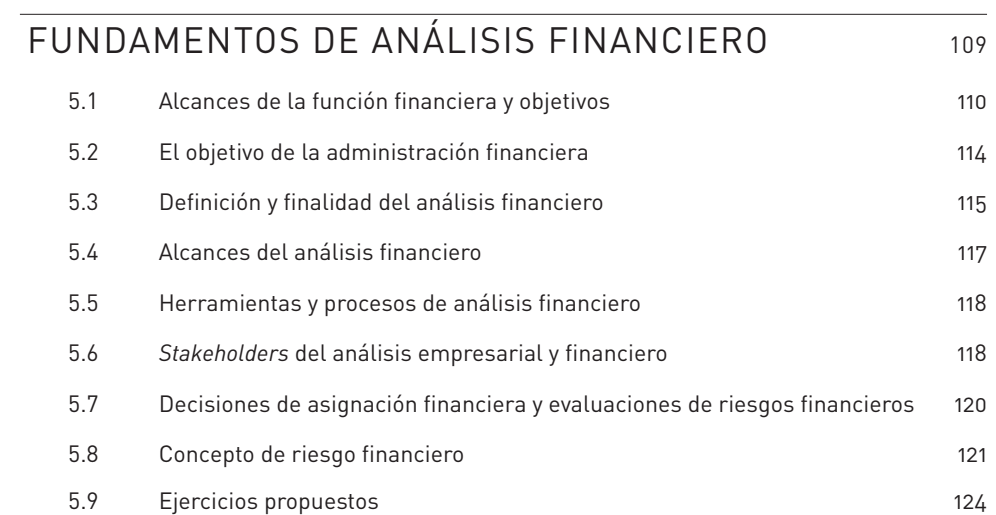

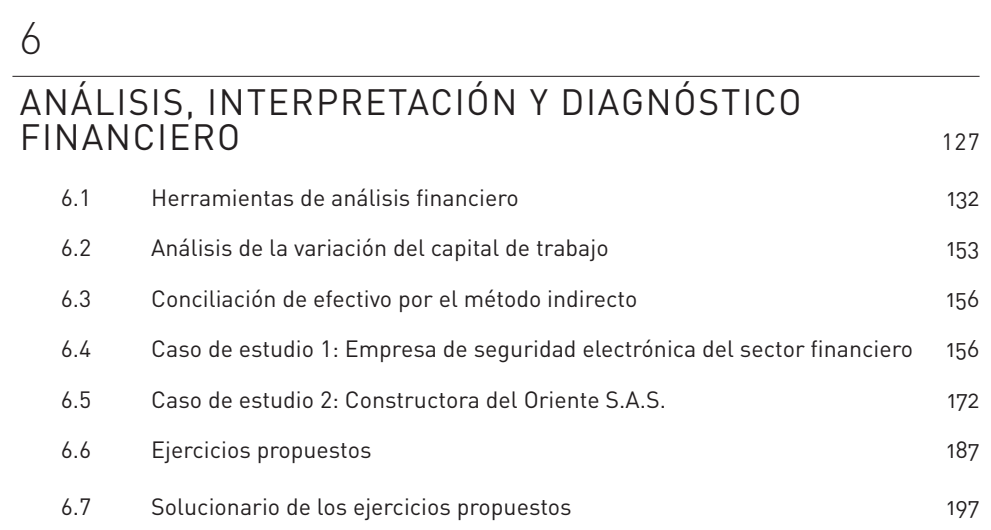

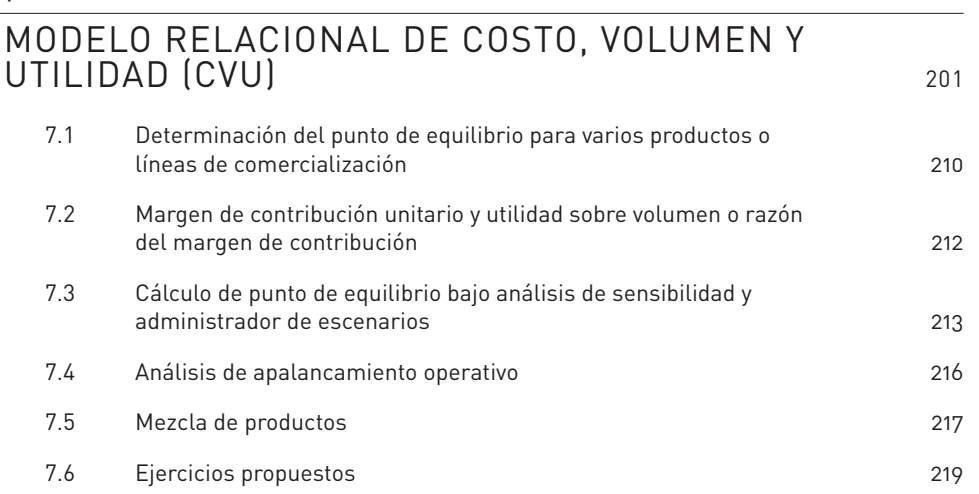

## $\frac{8}{C}$

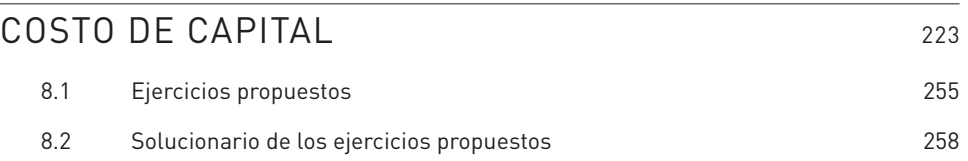

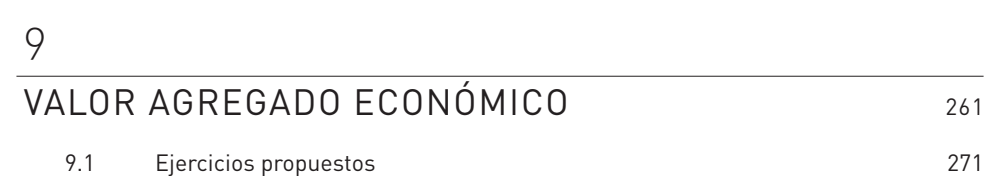

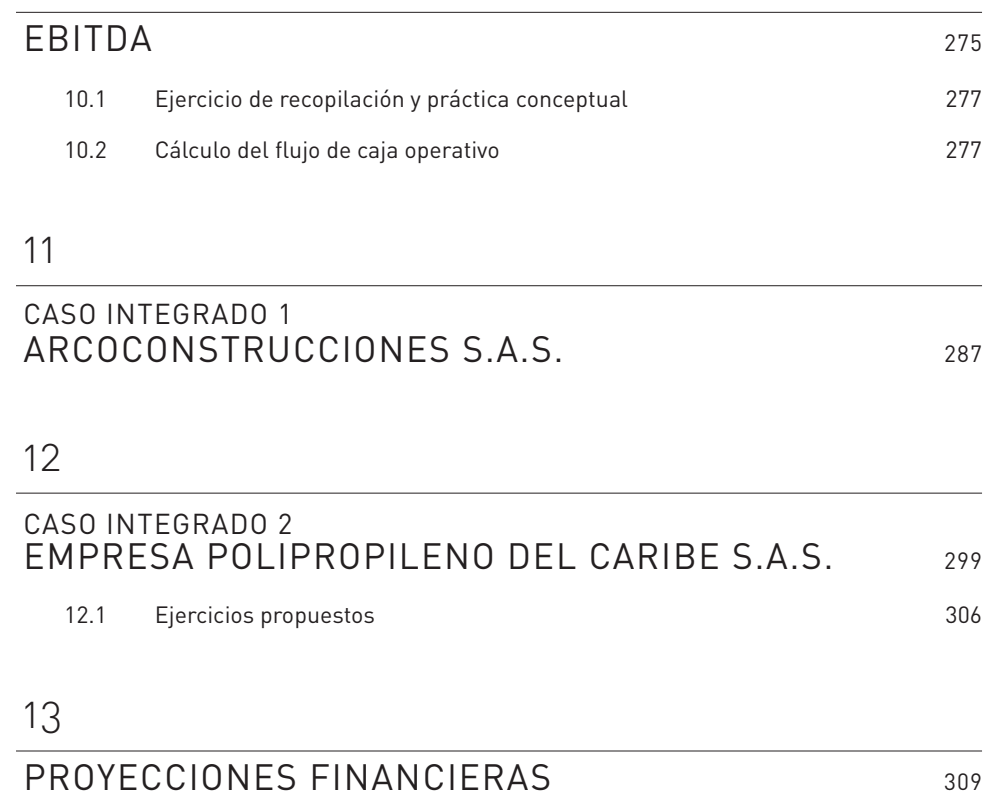

13.1 Ejercicios propuestos 321

### $\frac{14}{1}$

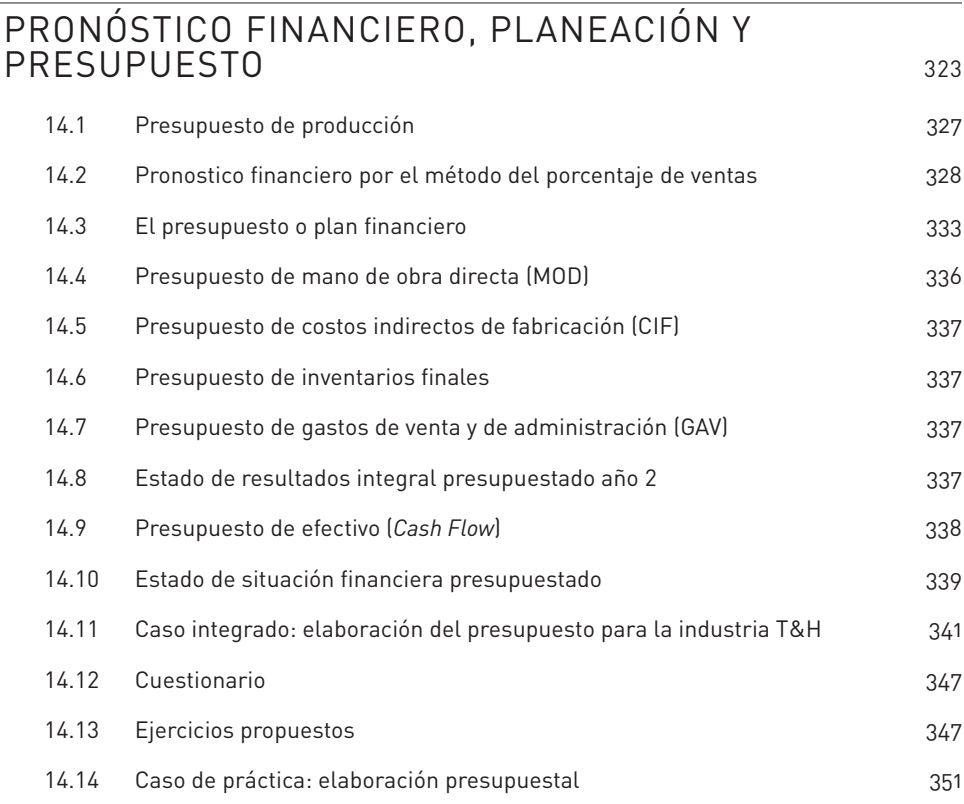

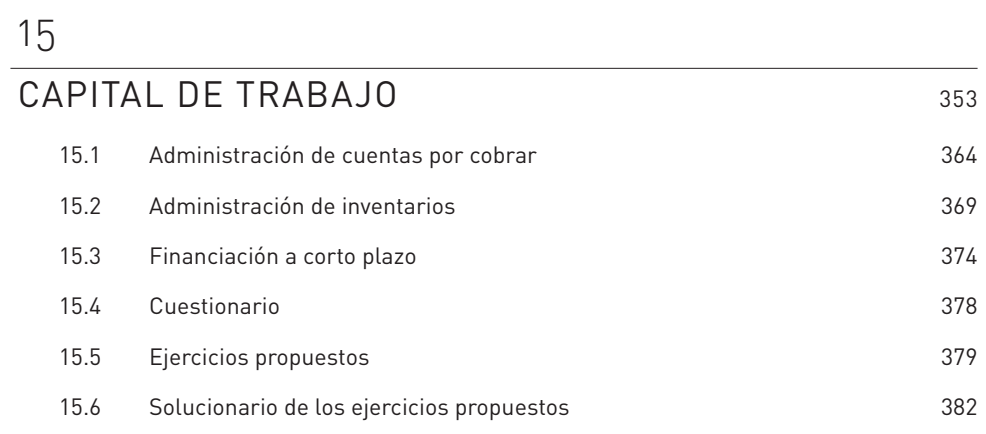

## $\frac{16}{FU}$

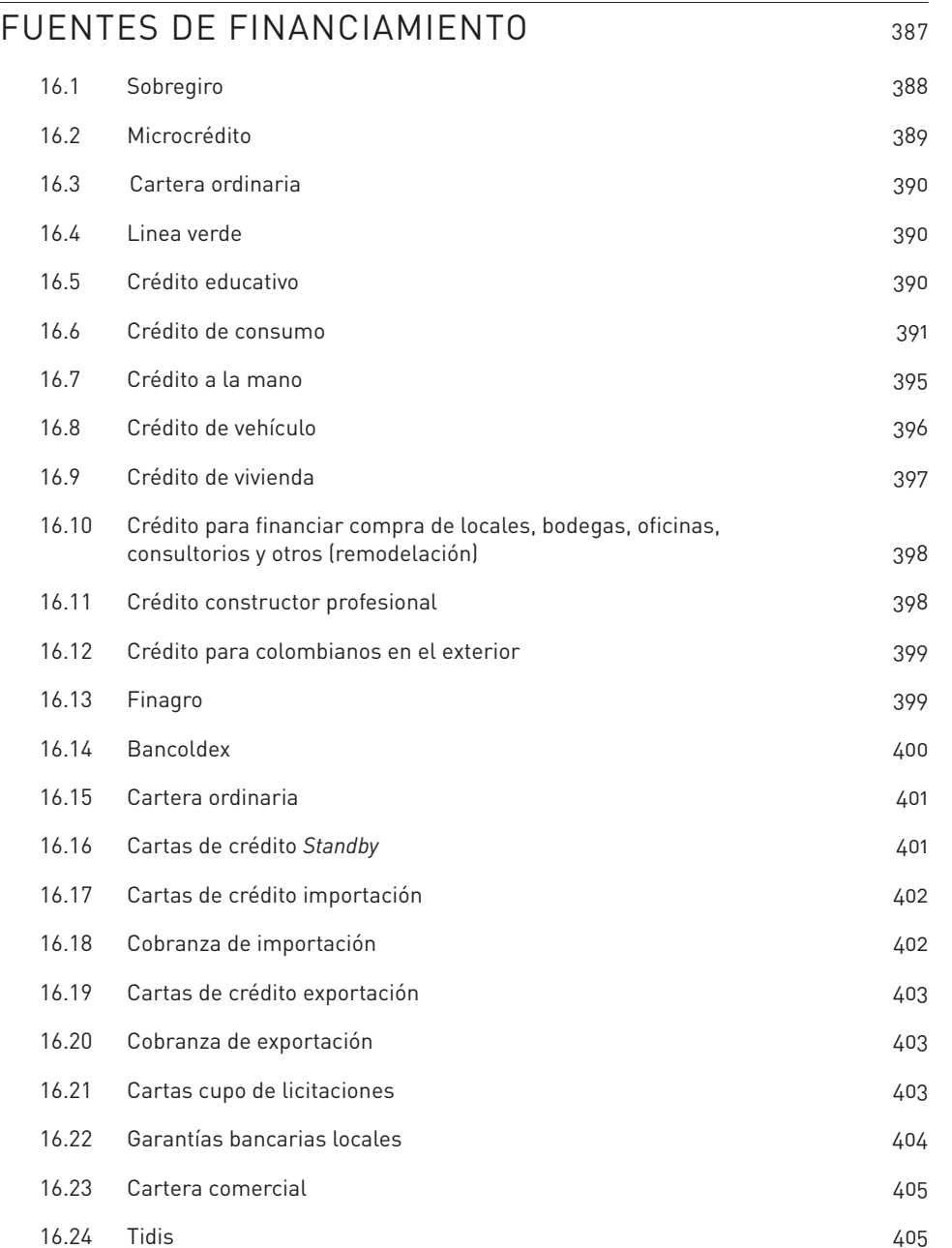

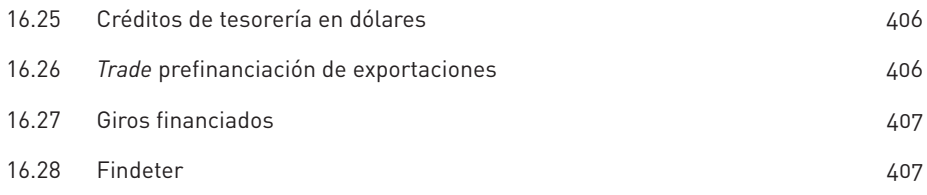

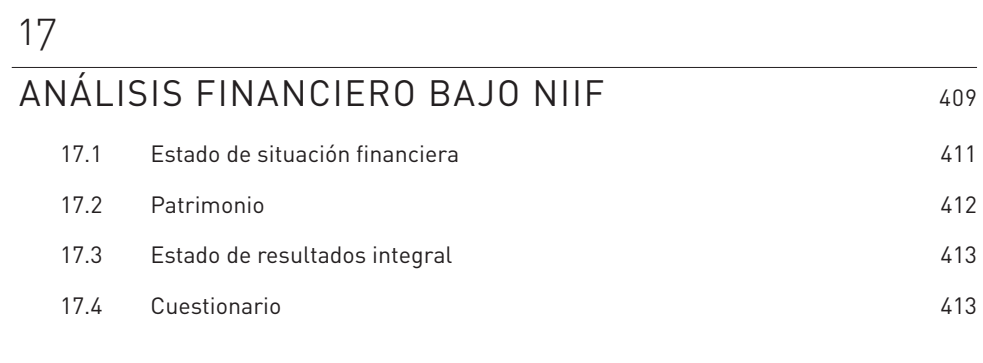

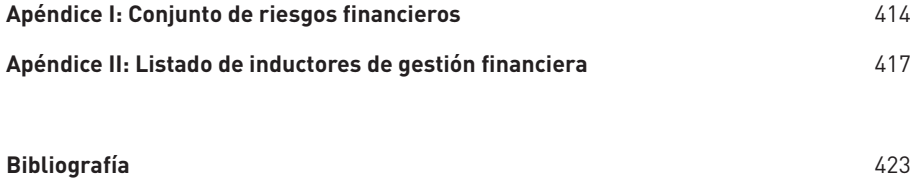

#### LISTA DE FIGURAS

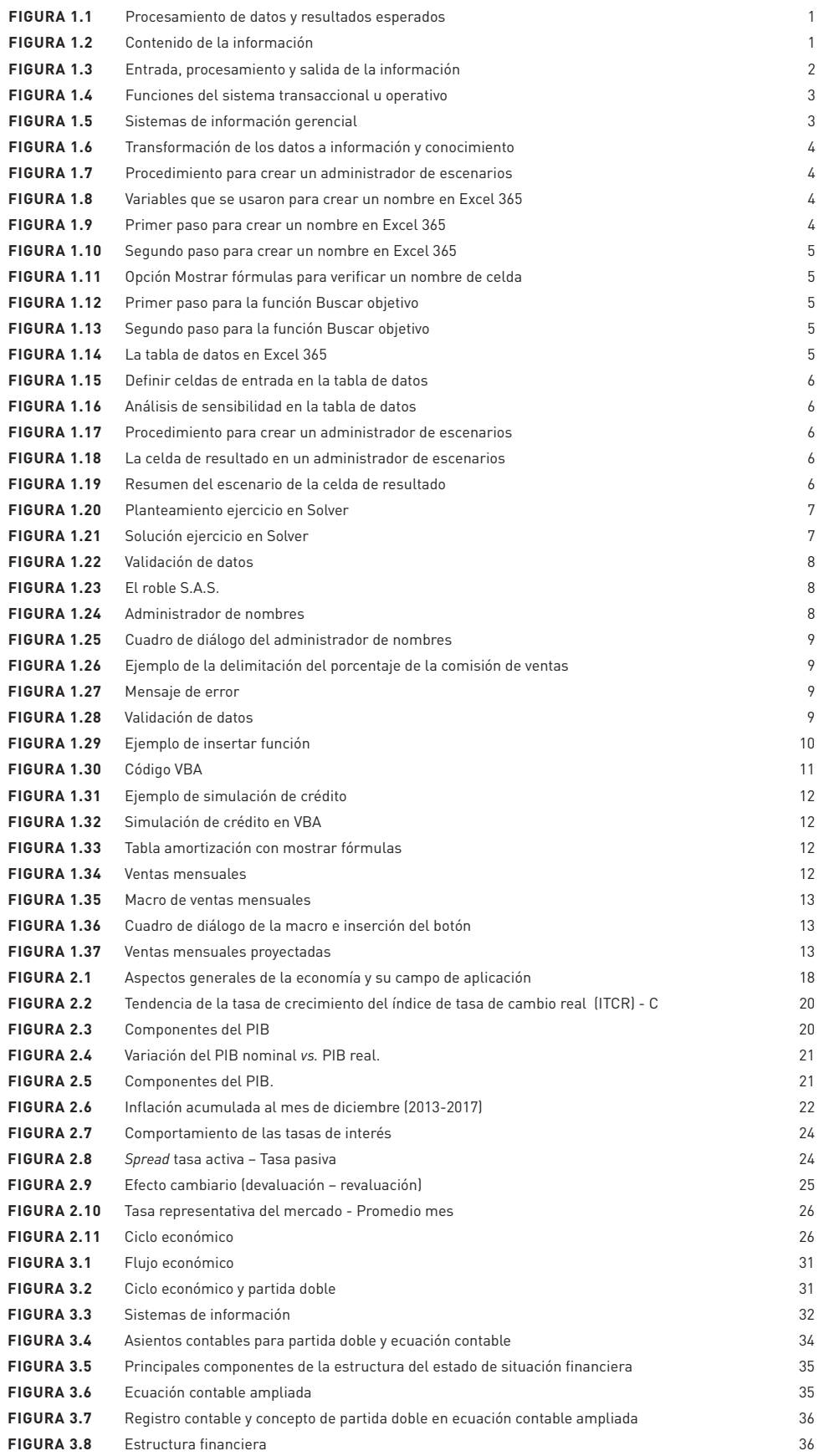

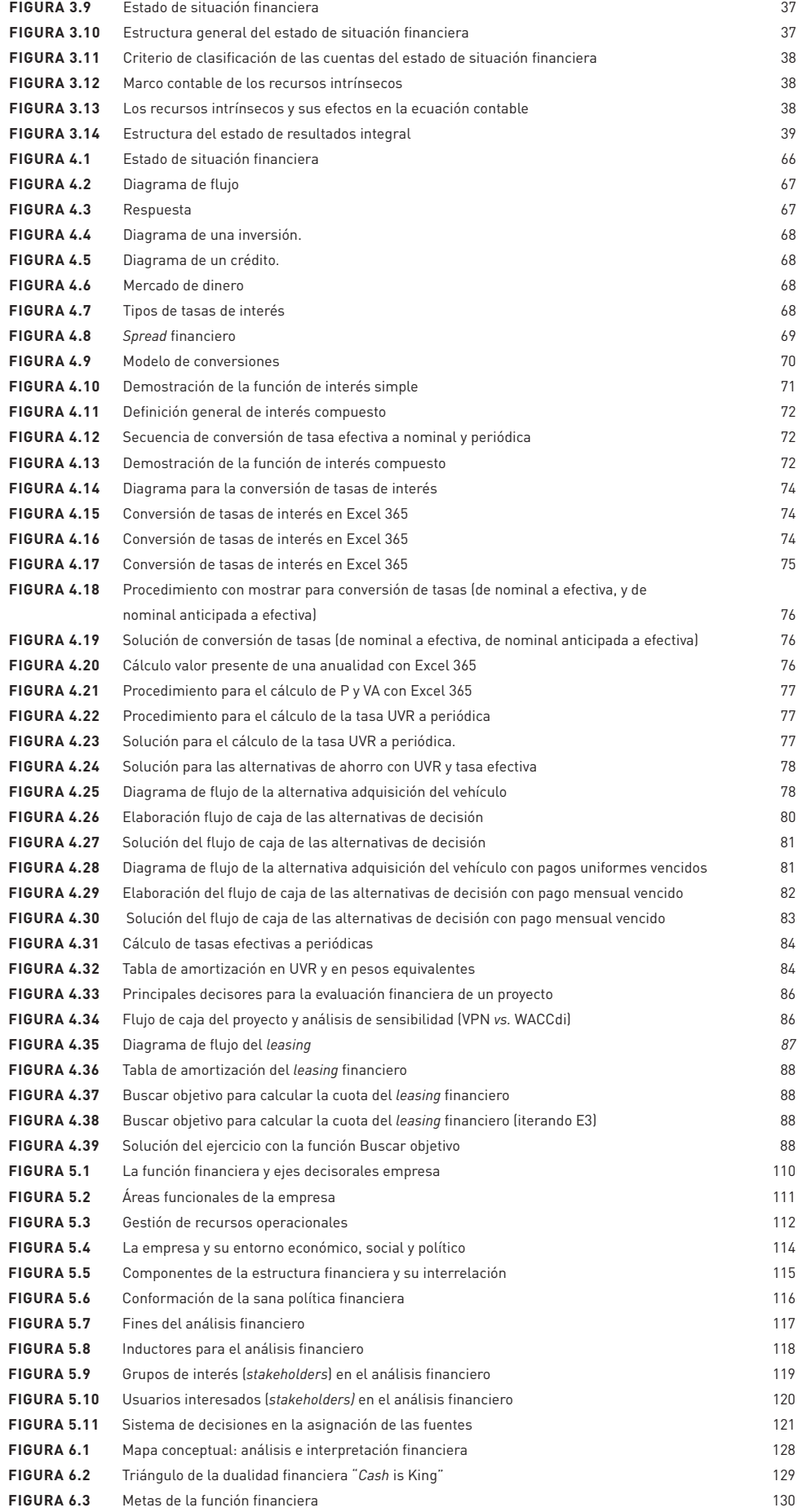

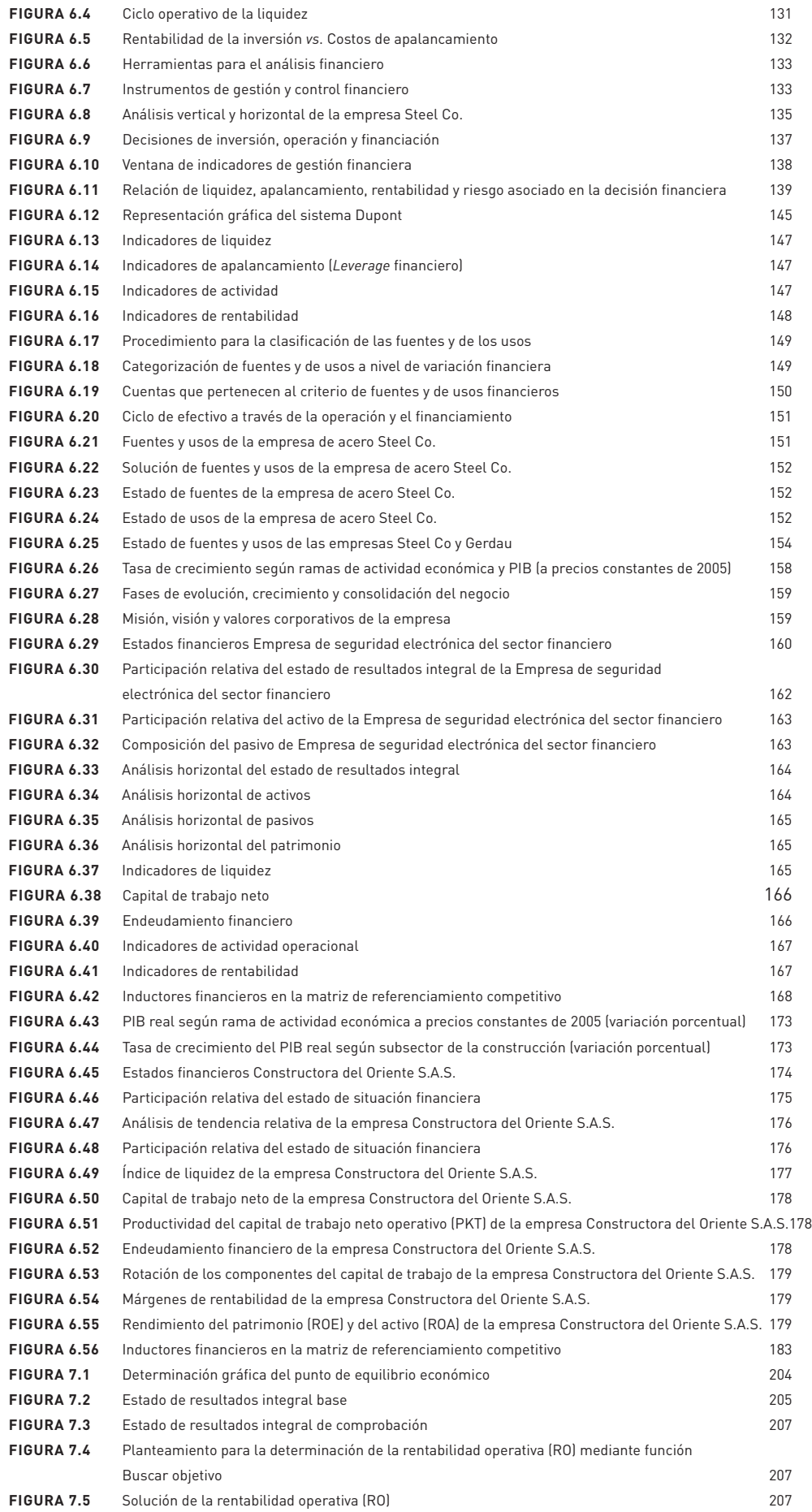

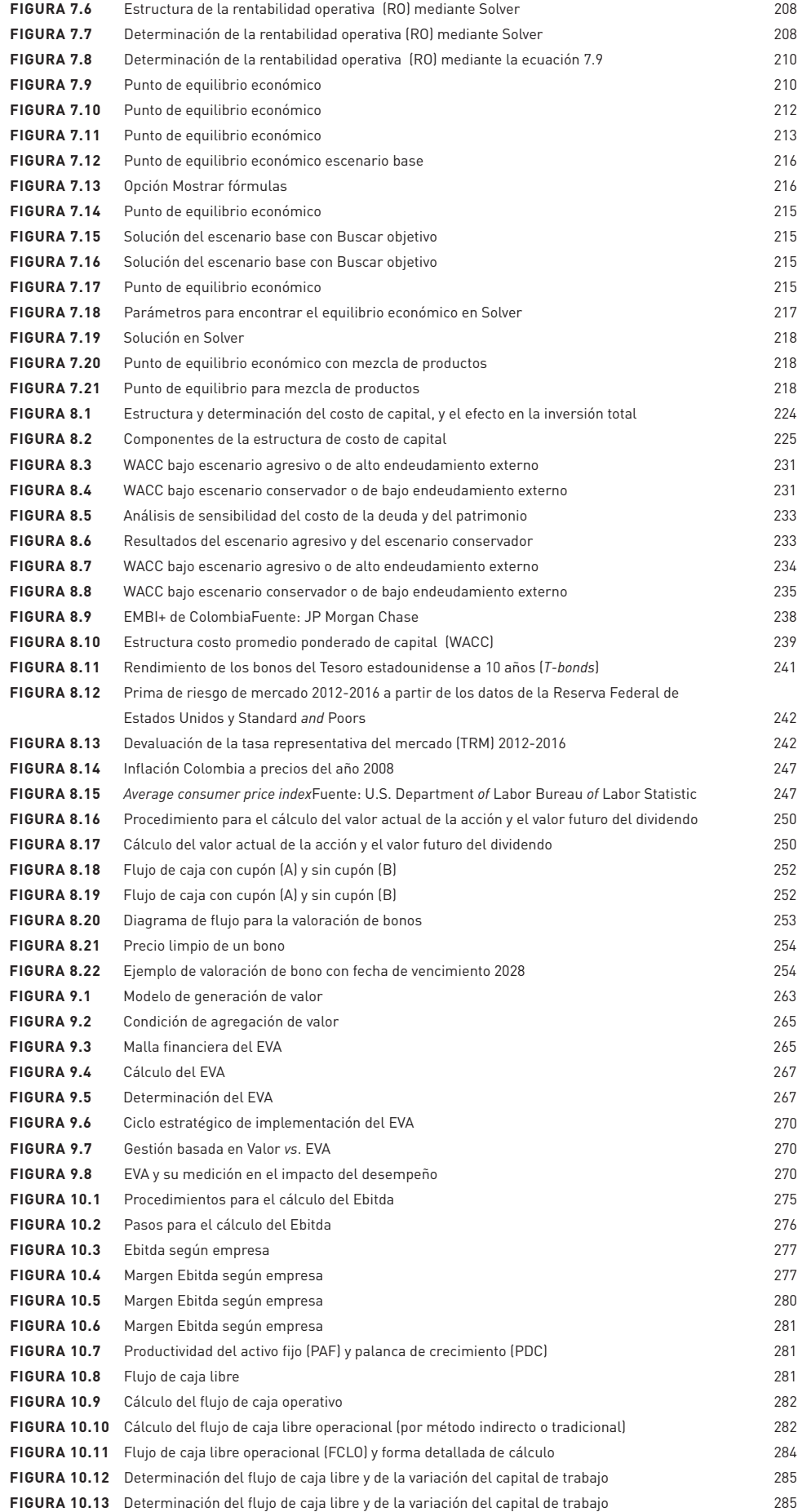

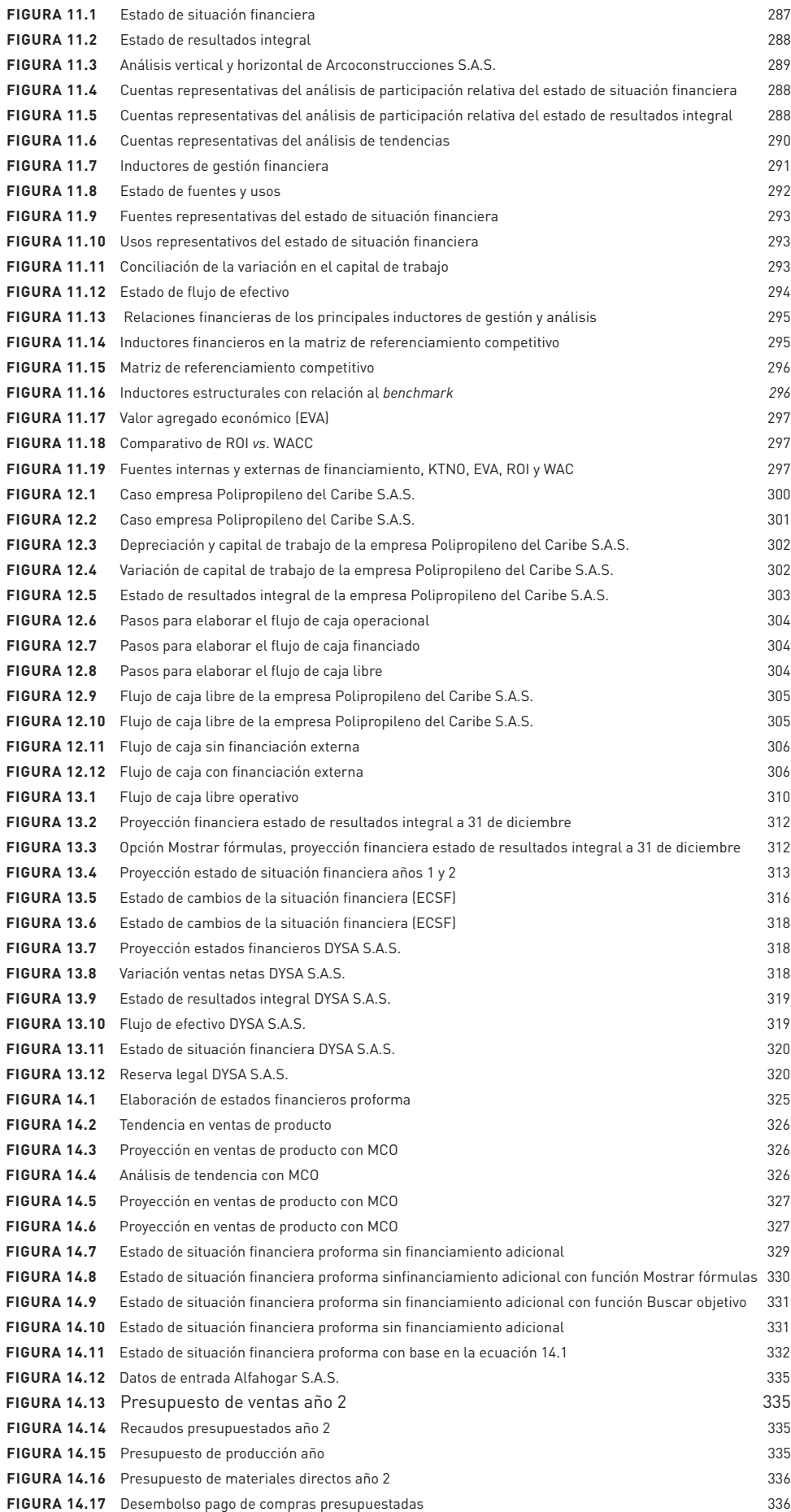

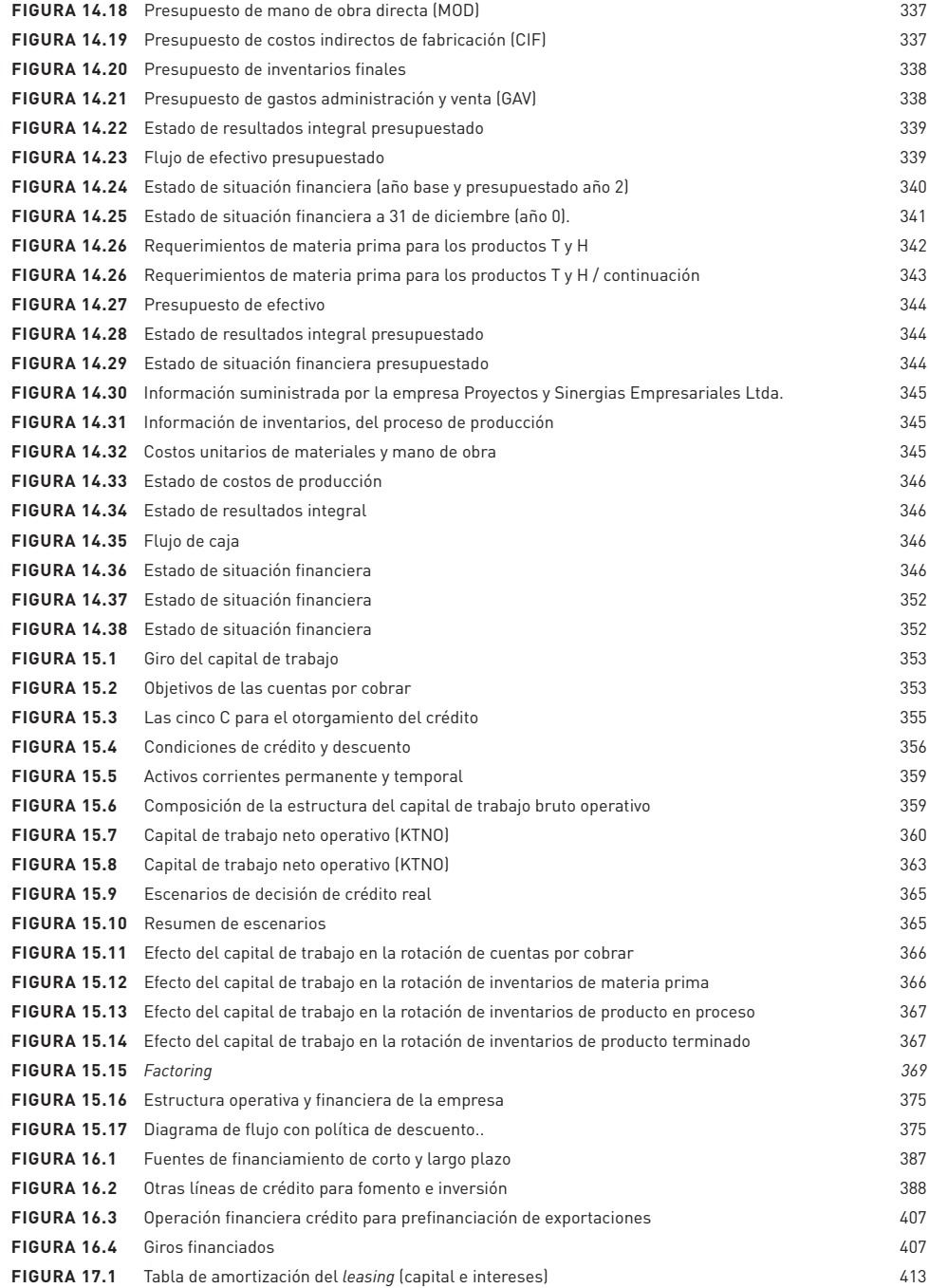

#### LISTA DE TABLAS

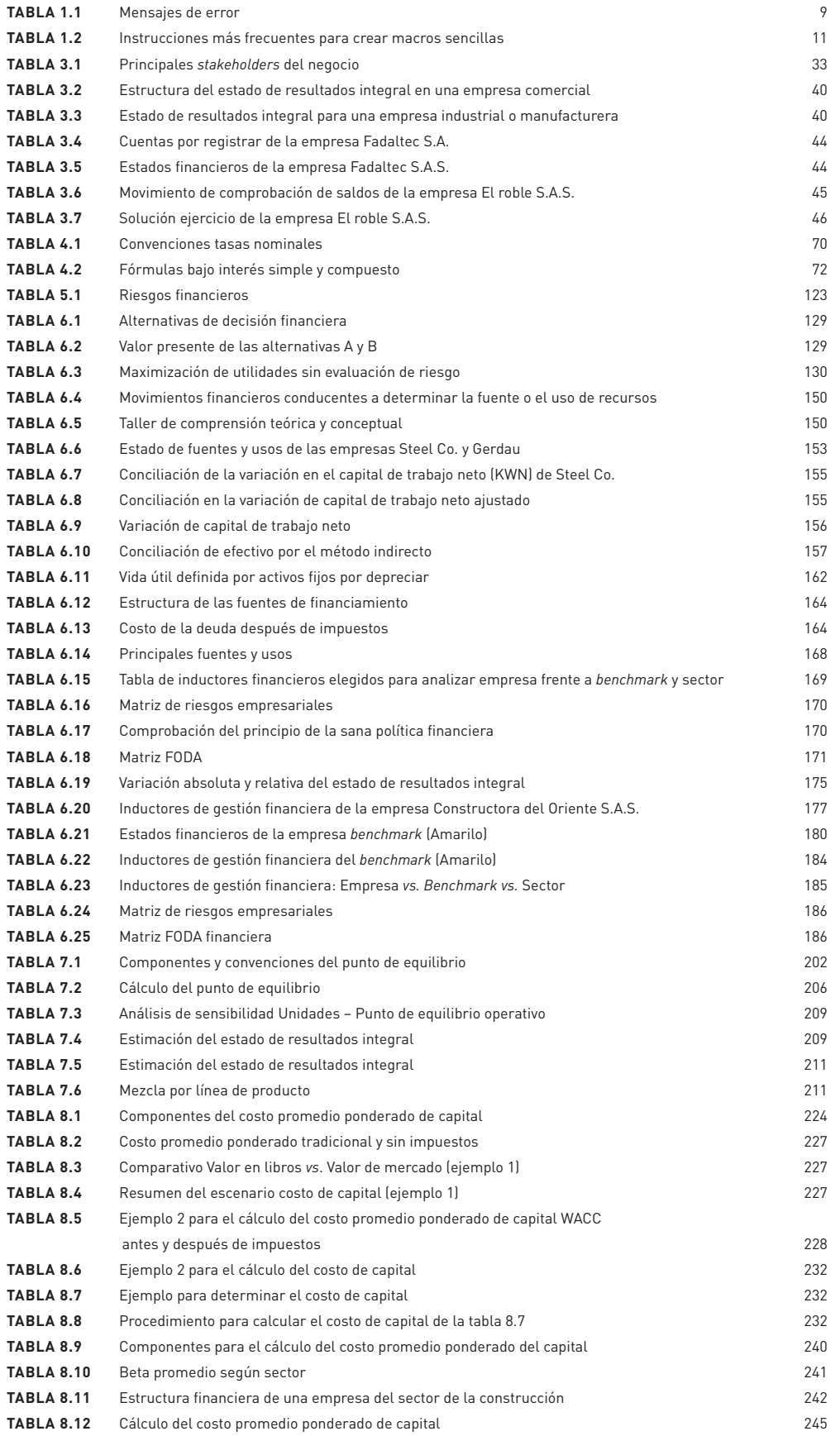

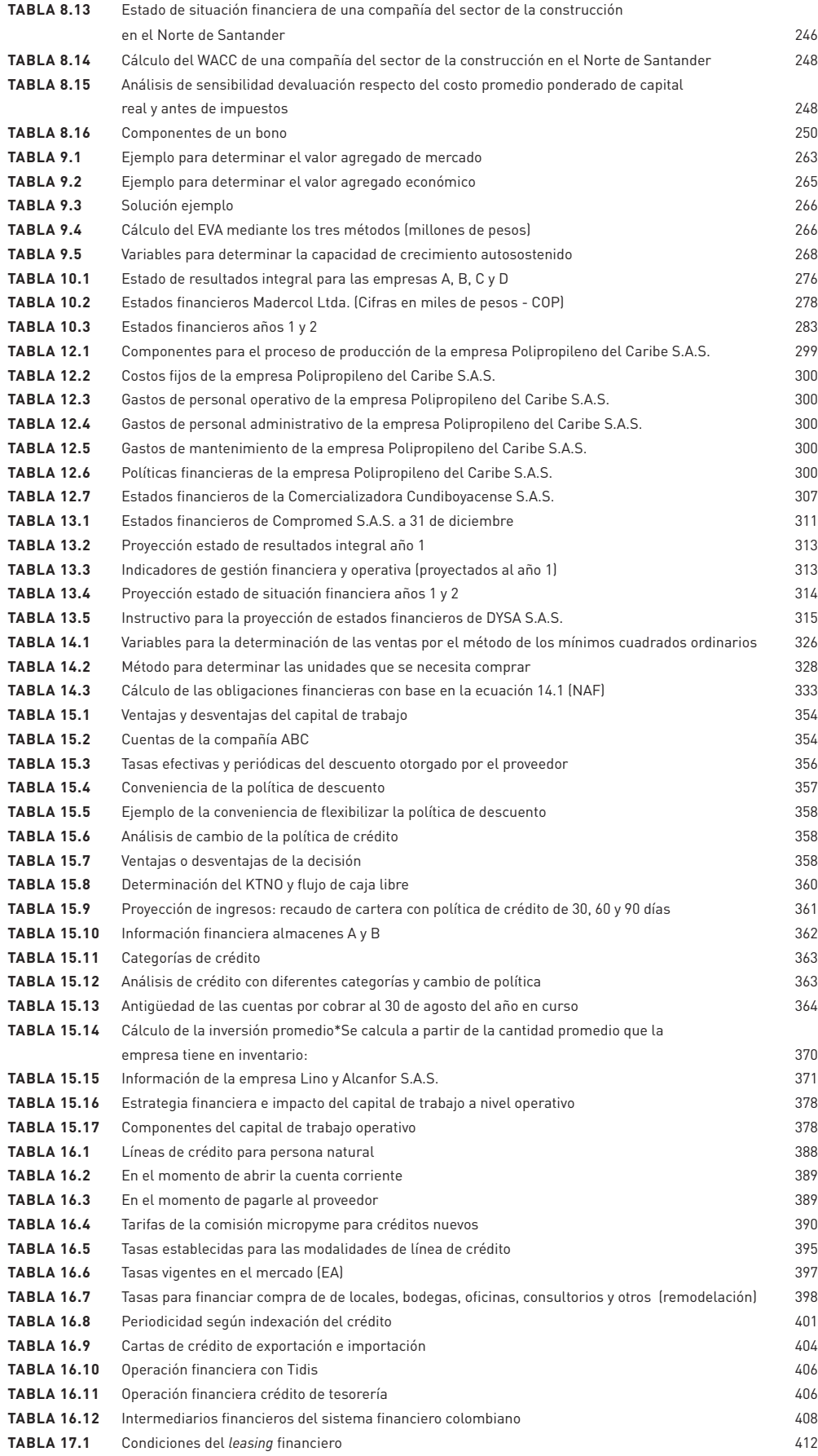

#### INTRODUCCIÓN

Lo novedoso de esta edición —elaborada para un mundo totalmente globalizado y con diferentes ambientes empresariales que cambian día a día— es la forma clara, pedagógica, metodológica y con un lenguaje sencillo como se abordan los diferentes temas y conceptos con los que se llevan a cabo el análisis y la gestión financiera empresarial. Las personas que hacen parte de las organizaciones extraen y procesan de allí la información económica y financiera pertinente. Esta debe ser actualizada y de alta calidad, acorde con la realidad que requieren las organizaciones modernas del siglo XXI, donde se realiza la gestión empresarial y se toman decisiones con base en la información que se posee, y que usted, como usuario de la misma, debe tener a su alcance para evaluar el progreso de la empresa a la que pertenece, o de la que está interesado en evaluar, bien sea como inversionista, proveedor o cliente. Es por lo anterior que este libro le brindará conceptos, ejercicios, casos, talleres y herramientas para el análisis de tendencias financieras y económicas de los negocios, que se mueven cada vez más a unas velocidades inusitadas. De allí que el gerente financiero debe estar atento y preparado para entender, analizar y ajustar todas las estrategias, los planes y las políticas del modelo financiero de su organización, conjuntamente con el estudio de los movimientos económicos que afectan positiva o negativamente las finanzas empresariales, su análisis y gestión.

Este libro inicia con la disciplina económica que tiene directa incidencia en las decisiones de inversión —tanto en los activos financieros como en los reales, en la gestión, el control, dirección y administración de los mismos—. La administración financiera, al dividirse principalmente en actividades de operación, inversión y financiación, dirigidas y controladas por el administrador financiero, tiene como fin maximizar la riqueza para los accionistas de la empresa, lo que comúnmente se denomina creación de valor y que se logra entendiendo el entorno y el ambiente de las finanzas empresariales, su análisis y gestión. La comprensión del uso de ciertos inductores de análisis y gestión financiera, como pueden ser el valor de la acción en el mercado y su rendimiento, bajo la responsabilidad del Chief Executive Officer (CEO), con un adecuado plan estratégico financiero (PEF) y un proceso de planeación integral del corto y largo plazo, permitirán medir y evaluar el accionar del negocio, así como entablar las mejores relaciones por parte de la gerencia financiera con todos los actores del mercado financiero, y evaluar diversos proyectos de inversión en ambientes con responsabilidad social y empresarial (RSE).

Estas serán, entre muchas otras funciones, las que todo gerente o administrador financiero de cualquier negocio, independientemente de su tamaño y del sector, debe atender con frecuencia en aras de maximizar el valor presente de los flujos de la empresa y de los dueños, atenuando los diversos riesgos que se verá abocado a manejar, para obtener la liquidez que le permita cumplir con todos los compromisos financieros de manera oportuna, y lograr la rentabilidad que se espera como resultado de la aplicación eficiente de todos los recursos de la empresa, mitigando los riesgos con base en el óptimo manejo de los flujos de fondos, la administración del capital y las coberturas financieras, que le posibiliten aminorar hasta cierto punto este exógeno elemento del mundo económico y financiero que siempre estará presente en cualquier decisión empresarial.

Proceder a estructurar las inversiones en activos corrientes y de largo plazo constituye una responsabilidad importante del administrador financiero en la búsqueda de lograr rentabilidad sobre los recursos, como también lo son la adecuada estructuración financiera del apalancamiento y el manejo conveniente de los costos asociados con la obtención de recursos en el pasivo y en el capital de la empresa, con el fin de lograr el objetivo básico financiero, que hoy en día se conoce como la maximización del valor en la función de las finanzas empresariales.

#### PRÓLOGO

El deseo de escribir este libro surge de la experiencia en la enseñanza de los cursos de Administración financiera, Fundamentación financiera, Finanzas básicas y aplicadas, Finanzas I y Finanzas II, en la ya recorrida y larga carretera académica, pues iniciamos como profesores al poco tiempo de completar los estudios universitarios, anhelando siempre un libro escrito en un lenguaje sencillo y claro, que vinculara los conceptos de finanzas aplicadas en la empresa, con herramientas y técnicas que permitieran el análisis y el diagnóstico financiero de un modo más eficaz, satisfaciendo así a profesores, a estudiantes, a la comunidad académica en general, y de igual manera, a los ejecutivos y empresarios, con pedagogía sencilla y clara, y aplicaciones prácticas a través de ejercicios y ejemplos de la vida real, en ambientes cada día más cambiantes y competitivos.

Hemos aprovechado la experiencia académica de más de 30 años en las aulas universitarias para escribir este texto de Finanzas empresariales, análisis y gestión, título que obedece a las finanzas que se están dando actualmente en cursos de pregrado, posgrado y maestría en el campo de la administración financiera en diferentes carreras y universidades, donde la cátedra de Finanzas ha incursionado en las mallas de los diversos currículos, al igual que en cursos transversales, proporcionando a sus estudiantes un incremento en su nivel analítico dentro de esta importante área empresarial y personal, en la que el libro proporciona, a lo largo de todos los capítulos, un enfoque analítico más que descriptivo. Nos hemos asegurado de que los estudiantes y los lectores puedan seguirnos a través de todo el libro, de una manera sencilla, clara y coherente, en el devenir de los análisis y decisiones del campo financiero en las empresas privadas, lo que hace fundamentalmente el libro amigable para el lector. Esta labor la hemos acompañado con el uso de Excel 365, que se refleja a lo largo de nuestra primera edición.

Esperamos que al llevarlo al salón de clases, o sugerirlo como texto de consulta, sirva para el análisis de la actualidad empresarial, donde el libro ejemplifica la situación financiera con negocios reales de índole nacional. El objetivo principal de este libro, desarrollado con nuestro esfuerzo, dedicación y energía, es afianzar conocimientos estratégicos y financieros para la toma de decisiones; para los que inician su aprendizaje financiero, que puedan contar con un texto en lenguaje claro, y para los expertos, que les permita consolidar sus conocimientos financieros en la toma de decisiones. Al considerar que puede haber pasado cierto tiempo desde que muchos lectores finalizaron sus cursos de Economía y de Contabilidad, decidimos en los capítulos 2 y 3 presentar un repaso a fondo de estos conceptos y principios fundamentales, que se necesitan en el contexto financiero y de toma de decisiones, dentro del análisis y gestión empresarial y gerencial.

Con un conocimiento funcional, usted entenderá la forma y el efecto que las decisiones de negocios tienen sobre los estados financieros, siendo nuestro objetivo dominante comunicar los conceptos básicos de la administración financiera, para que el lector pueda entenderlos y comprenderlos con verdadera facilidad, a partir de ejemplos sencillos que enriquecen cada capítulo en cuestión.

Deseamos que el libro sea un insumo académico en cursos de pregrado, como también de utilidad en cursos avanzados de posgrado y maestría en el área financiera, donde ponemos énfasis en la administración financiera de corto y largo plazo.

De igual manera creemos que, gracias a esta publicación, un profesor no tendrá que inventar muchos ejemplos para simplificar conceptos o para atraer la atención de sus alumnos, pues casi todos los capítulos presentan una buena dosis de ejemplos, ejercicios y casos resueltos en los capítulos que consideramos deberían estarlo.

#### ACERCA DEL LIBRO

El libro está estructurado alrededor de los estados financieros, su construcción, análisis y proyección, aspectos de planeación financiera, costo de capital y punto de equilibrio, donde nos sujetamos primordialmente a la gestión y toma de decisiones.

Se cuenta entonces con 17 capítulos programados de una manera continua, pero con la opción de que cualquier capítulo se pueda separar de la secuencia y estudiarse como una unidad independiente. Como cada instructor prefiere dar énfasis a temas especiales, en todo el libro los campos de aplicación de los temas son suficientemente amplios y flexibles para facilitarlo, puesto que se han utilizado ejemplos numerosos y bien definidos con sus soluciones, probadas estas a lo largo de muchas clases en varias universidades. Así podemos asegurar como autores que el contenido, la cantidad y el método de presentación serán factores que agreguen valor en la buena enseñanza de las finanzas empresariales, su análisis y decisiones en empresas pequeñas, medianas y grandes.

El libro inicialmente introduce al lector en el manejo de Excel 365 y en el análisis del entorno económico empresarial, temas que, según los autores, es indispensable conocer y entender para la toma de decisiones, así como la interpretación de las principales variables macroeconómicas que afectan positiva o negativamente la toma de decisiones financieras, que invitan a veces a cambiar los programas y proyectos, que al considerarlas como variables exógenas afectan cualquier proyección, obligando a ajustarse en la dirección de los cambios económicos, que dentro de las variables más representativas a tener en cuenta para las decisiones de empresa, a nivel macro y micro, se destacan, el producto interno bruto (PIB), la tasa de desempleo, la inflación, la volatilidad del dólar, los precios internacionales del crudo, la inversión extranjera, las importaciones y las exportaciones, las tasas de interés, los comportamientos de los indices bursatiles, la DTF, variable estas que influyen en la decisión gerencial, en la financiera, en la decisión de mercado, en la necesidad de inversión, en la decisión de créditos, o apalancamientos, que obligan a todo empresario no solamente a leerlas, entenderlas, sino a ponerlas dentro del contexto emmpresarial y del sector donde opera el negocio, a fin de tener una mirada holística sobre las cuales ajustar, modificar y decidir sobre el efecto que causen al interior de la empresa.

Luego, en los capítulos 3 y 4, se exponen los aspectos que un gerente financiero debe dominar a la luz de los principios básicos de la contabilidad, así como del manejo de las matemáticas financieras, herramientas necesarias para la toma de las decisiones de inversión, financiación y operación. Es así como el capítulo 3, esboza los conceptos fundamentales de la contabilidad para que el lector se familiarice rapidamente con el registro de las operaciones de un negocio, con los principales estados financieros, y la preparación de la información integral para que el área financiera analice y proyecte escenarios y facilite la toma de decisiones óptima por parte del gerente financiero. Se presentan ejercicios, talleres y casos para que el lector, en forma dosificada pueda entender y avanzar en la concepción contable, en la producción y consolidación de la información pertinente.

El capítulo 4, concerniente a las matemáticas financieras, induce al lector a entender los principales conceptos y los más utilizados en las decisiones financieras de inversión y de crédito, como son las tasas de interés, las tablas de amortización, el concepto de anualidad, las equivalencias financieras, cálculo del valor presente neto, la TIR, el CAUE, y la razón B/C, utilizando las herramientas de Excel 365 y presentando al lector un sin número de ejercicios y talleres, que de manera práctica van consolidando el conocimiento, para entender y aplicar en los siguientes conceptos y temas capitulares.

Se incluye también una novedosa matriz de referenciamiento estratégico y competitivo en los capítulos 5 y 6, que complementa y hace más enriquecedor el análisis financiero y su gestión con los respectivos *benchmarking*, en el caso de la empresa respecto al rival y al sector, haciendo uso del análisis vertical, o de participación relativa, análisis de tendencia, conocido como análisis horizontal, y el uso y aplicación de los indicadores de gestión financiera y de la evaluación de los riesgos más significativos, a nivel empresarial y de contexto económico-financiero, que están inmersos en la medición de los resultados comparables, al igual que el desarrollo de los indicadores de gestión financiera de mayor uso en el análisis y decisión, relativos a la liquidez, el apalancamiento, la actividad y la rentabilidad. Estos capítulos se desarrollan con ejercicios y casos empresariales, que llevan al lector a practicar el análisis de la gestión financiera, los indicadores, resultados e indicadores más sobresalientes que se concluyen con la matriz de

referenciamiento empresarial, de riesgos empresariales, y el FODA financiero que apoyan el diagnóstico,el análisis y la conclusión de los casos presentados, para garantizar una mejor salud financiera en los resultados de la gestión empresarial. Se dejan al final de cada capitulo una serie de preguntas que facilitan la práctica, con base en lo desarrollado en los capitulos anteriores y permitiendole procesar un diagnóstico integral de los resultados financieros de un negocio a nivel estratégico y financiero.

Los capítulos 7 y 8 relacionan la estrategia del punto de equilibrio y la determinación del costo de capital, respectivamente, como instrumentos de gestión financiera que se deben comprender, analizar y determinar dentro de los planes estratégicos del negocio, para garantizar una mejor salud financiera en los resultados de la gestión empresarial. El capítulo del punto de equilibrio, dota al lector con esta herramienta financiera mediante el uso de Excel 365, facilitando de este modo el análisis de diversos escenarios, así como de las líneas de múltiples productos para determinar el punto de equilibrio, de las mismas. El capítulo 8, correspondiente a la determinación del costo de capital, introduce los conceptos principales que identifican el costo de capital de un negocio, su análisis y determinación a nivel del impacto financiero, de la inversión y de la operación, con el fin de evaluar alternativas de financiamiento y costo asociado a cada una de las cuentas con las que se financia la inversión y operación del negocio, a fin de determinar el costos apropiado en relación con los flujos que la operación permite cubrir a nivel de punto de equilibrio financiero, y generar excedentes para determinar la distribución de dividendos. El capítulo trae una serie de ejercicios que recapitula lo estudiado en los capítulos 1 al 4 sobre la adecuada toma de decisiones en relación con los costos vinculados de costo explicito, en relación con la operación y la inversión del negocio.

Se decidió también presentar en los capítulos 9 y 10 los temas de creación de valor, EVA y Ebitda, por ser hoy en día los indicadores con los cuales se están midiendo el resultado, el crecimiento y la generación de valor en las operaciones de cualquier negocio, considerándolos instrumentos complementarios a los indicadores de gestión financiera. Para dar una mayor solidez al diagnóstico, al análisis y a la decisión financiera —y apoyados en las herramientas y los conceptos que se presentan en los capítulos 5 a 8—, desarrollando ejercicios con el fin de que el lector practique, entienda y domine la conformación del EVA y del Ebitda para poder llevarlos a la práctica empresarial.

Los capítulos 11 y 12 tienen casos integradores que permiten a estudiantes, profesores, ejecutivos y empresarios a usarlos en un contexto empresarial y económico vigente, para la evaluación financiera integral, este es el factor diferencial en el libro, el cual, agrega valor a los conocimientos adquiridos a lo largo del libro y facilita el aprendizaje apropiado de todos los temas.

Los capítulos 13 y 14 presentan las proyecciones financieras y los pronósticos financieros, desarrollados en Excel 365, propios de la parte presupuestal y de simulación financiera de corto y largo plazo, como elementos de control y desarrollo del crecimiento futuro del negocio, así como su visión y misión de largo plazo, con las posibilidades de evaluar el crecimiento futuro y la aplicación de las estrategias corporativas. Se presentan ejercicios desarrollados para facilitar la comprensión y aprendizaje de los temas presentados en los capítulos.

En los capítulos 15 y 16 se hace alusión al capital de trabajo de las organizaciones y a las fuentes de financiamiento que les permiten a las empresas apalancarse para cumplir con los requerimientos de inventario temporal y permanente por parte de la empresa.

Por último, el capítulo 17 presenta una breve explicación de cómo influyen las Normas Internacionales de Información Financiera (NIIF) en el análisis financiero y su gestión, sin pretender abordar en profundidad este tema, que aún tiene mucho por entenderse y ajustarse.

Finalmente, esperamos que el libro cumpla con el objetivo de motivar y proporcionar conocimientos financieros dentro de la academia, en la formación de profesionales de diferentes disciplinas —permitiendo agregar valor al conocimiento que de base tengan los usuarios de este texto—, como también que sirva de texto guía en los programas de pregrado, posgrado y maestría, como material de estudio y apoyo en las profesiones y cargos que demanden el conocimiento en materia financiera. Los autores desean manifestar que todos los talleres que en cada capitulo se dejan de práctica intelectual, posteriormente se muestra la solución para que el estudiante, el lector o el interesado en cada capitulo, compare sus respuestas con la solución presentada, lo que se considera dentro del texto como otro elemento diferenciador en el proceso de enseñanza y aprendizaje.

Queremos manifestar sinceros sentimientos de gratitud a todos nuestros estudiantes de pregrado, especialización y maestría de los diferentes programas y universidades, donde hemos dictado estos cursos, considerando que permitieron el enriquecimiento, el desarrollo y la presentación de este texto. Ellos fueron el motor motivante para la elaboración de este libro que, con los temas que los autores desarrollaban en el salón de clase, se fue tamizando, estructurando y desarrollando para que los usuarios del texto lo entiendan y puedan profundizar en algunos temas, que por diversas causas hayan dejado un cierto nivel de vacío en las expectativas de aprendizaje.

> Jorge Trujillo Navarrete Óscar Javier Martínez Herrera

#### AGRADECIMIENTOS

A mi hija Silvana María, médico en formación, quien desde sus primeros pasos, ha sido la alegría y el impulso de continuar en el trasegar de la vida, quien con su bondad, entendimiento y comprensión, permitió que le restara tiempo en ciertos momentos para disfrutar de su compañía, para finalmente ver la luz en éste esfuerzo académico, apoyado en la experiencia de años como docente universitario, que como un valor agregado del conocimiento y práctica financiera, se ofrece a la sociedad académica, estudiantil, docente y profesional, interesados en los temas que aquí se entregan.

JTN

A mi querido amigo y profesor, Jorge Trujillo, que con la paciencia y sabiduría me ilumina en este mundo de la academia. A mi familia y personas amadas por el tiempo sacrificado que requirió este proyecto y que con su cariño y comprensión entendieron y permitieron llevarlo a cabo. Finalmente, agradezco también a las personas que directa o indirectamente aportaron ideas para la elaboración de esta obra. Fueron tres años de constante aprendizaje en este campo de las finanzas empresariales, análisis y gestión. OJMH

#### HERRAMIENTAS PARA EL MANEJO DE EXCEL 365

En este capítulo se abordarán herramientas avanzadas de la hoja de cálculo Excel 365 que son útiles para el manejo de datos por parte del analista financiero. Estas previamente se recopilaron y ordenaron para su posterior medición mediante la automatización de procedimientos y cálculos complejos que se realizan utilizando funciones, fórmulas y códigos de programación VBA. Se pretende, paso por paso, inducir al lector en el uso de dichas herramientas, como son el administrador de nombres y de escenarios, la tabla de datos, las funciones financieras, buscar objetivo, Solver, macros y código VBA, y las tablas dinámicas. En la construcción de los indicadores financieros se debe tener en cuenta la noción errada entre datos e información. Para el analista financiero, los datos son la materia prima y reposan en los estados financieros, siendo estos el insumo para la construcción de la información financiera de la organización y de los indicadores financieros, los cuales muestran la situación financiera de la organización. Figura 1.1.

> Definir datos de entrada (recopilación y minería de datos)

Procesamiento: clasificación, ordenamiento, medición

Definir resultados esperados globales

> **FIGURA 1.1** Procesamiento de datos y resultados esperados

> > **FIGURA 1.2** Contenido de la información

Hoy en día las empresas invierten mucho en tecnologías de información (TI), con el fin de lograr siete objetivos estratégicos: excelencia operacional, nuevos productos, servicios y modelos de negocios, confidencialidad con clientes y proveedores, toma de decisiones acertadas, ventaja competitiva, y sobrevivencia. Es gracias a la información que se conocen las necesidades de los clientes y por eso ellos desean comprar más, se involucran los proveedores al interior de la organización, lo cual reduciría los costos de producción, y se maximizarían las ganancias deseadas por el propietario y los inversionistas (Laudon, 2012).

La información que se construye a partir de los datos que contienen los estados financieros, constituyen elementos significativos para los grupos de interés (*stakeholders*) que hacen parte de la organización. Por ello, hay que tener presente que la información financiera y económica debe analizarse en tres dimensiones: tiempo, contenido y forma. Figura 1.2.

Con el manejo de la información, se pretende identificar el perfil de los clientes y sus necesidades, como también explorar nuevos mercados o desarrollar un nuevo producto, con el fin de garantizar un nuevo pedido o crear un nuevo plan de marketing que genere utilidades a corto, mediano y largo plazo. Las actividades que se originan a partir de un sistema de información —las cuales involucran clientes, proveedores e inversionistas— son útiles para que los gerentes tomen decisiones, controlen las operaciones, creen productos y analicen los problemas que surjan durante el giro normal del negocio. Figura 1.3.

La transformación de los datos en información financiera es vital para la elaboración de los estados financieros, y son un insumo importante para la toma de decisiones gerenciales. Igualmente, el uso de las herramientas que ofrece Excel 365, como son aquellas de sensibilidad (tabla

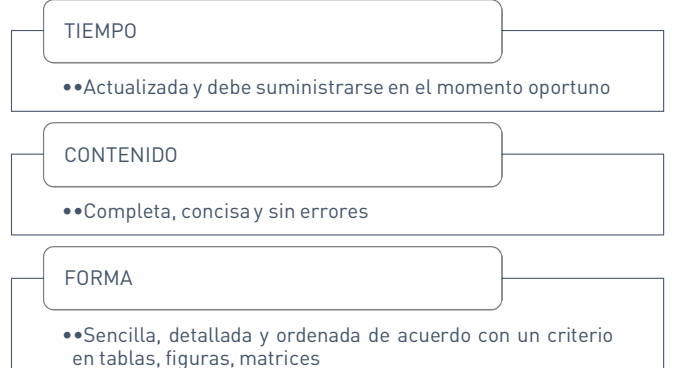

#### **Entrada**

Captura de datos internos (y externos) de la organización

**FIGURA 1.3** Entrada, procesamiento y salida de la información

#### **Procesamiento**

Conversión de datos en un formato significativo y uniforme

#### **Salida**

Transferencia de la información para quienes van a hacer uso de ella (stakeholders)

de datos, buscar objetivo y escenarios), de optimización (que combinan las celdas cambiantes con las celdas objetivo y de restricciones, Solver), aquellas relacionadas con la búsqueda de registros (bases de datos) y que realizan procedimientos para resolver tareas repetitivas o complejas (código VBA), son un complemento para que el analista financiero, de manera integral y objetiva, elabore los informes necesarios para que la gerencia financiera y administrativa tome las decisiones pertinentes para cada uno de los niveles de la organización.

Sin embargo, cuando las empresas van creciendo y sus procesos administrativos se vuelven aún más complejos, manejar grandes volúmenes de datos con Excel 365 o Access presenta limitaciones a la hora de registrar y convertir la mayoría de datos en índices o indicadores, lo cual haría dispendiosa la tarea del analista financiero para crear cuadros de consulta y búsqueda. Hoy en día, el mundo empresarial ha evolucionado, y Big Data ha tomado importancia para aprovechar el gran volumen de datos que inundan los negocios, que por su gran tamaño, complejidad y crecimiento exponencial hacen difícil el manejo de los datos mediante software tradicional como Excel 365, sean estos estructurados, no estructurados o semiestructurados (aquellos datos que provienen de redes sociales, mensajes de texto, audio, sensores, imágenes digitales, datos de formularios, correos electrónicos, datos de encuestas, entre otros), y que provienen de sensores, micrófonos, cámaras, escáneres médicos, imágenes, que toman tiempo para ser procesados y cargados a una base de datos relacional para su análisis. Por tratarse de Big Data, gran parte de esa información es semiestructurada o prácticamente no tiene ninguna estructuración, por lo que se requiere otro tipo de tecnología o sistemas avanzados de lógica difusa para que se tomen decisiones a partir de esa información.

Más que una necesidad, Big Data es una oportunidad de negocio para las compañías que precisan identificar el perfil de los clientes y las necesidades de estos con respecto al producto o servicio que ofrece la compañía, la competencia y el mercado. Por lo anterior, se debe recurrir a las plataformas informáticas más complejas e innovadoras, para no solo simplificar la recolección y depuración de los datos, sino también para identificar las necesidades de los clientes, la demanda del producto y las tendencias del mercado de manera ágil y oportuna, y así facilitar a las empresas moverse y reaccionar ante los cambios inusitados del mercado, de modo eficiente y a un menor costo. El éxito de las tecnologías basadas en Big Data es el análisis de los datos y la información de manera inteligente y eficiente, que permita asegurar que la organización tome decisiones acertadas, con un bajo costo operacional y administrativo, y una menor incertidumbre.

Ahora, con la automatización de los procesos de producción y de las actividades administrativas repetitivas e intensivas en mano de obra, como es el caso de la nómina, la facturación de clientes, los inventarios y la contabilidad, las empresas necesitan tecnologías innovadoras para convertir los datos que se recolectan —durante el giro normal del negocio y en cada una de las áreas organizacionales— en conocimiento aplicado para la toma de decisiones gerenciales (Gómez, 2012).

Esta habilidad para convertir estos datos en información, y posteriormente en conocimiento, se conoce como *Business Intelligence*. Este término involucra también la capacidad que tiene la empresa para anticipar los acontecimientos futuros, y ofrecer así conocimientos que respalden las decisiones que fueron tomadas por la alta gerencia. Esta herramienta de apoyo es útil para reunir, depurar y transformar los datos de los sistemas transaccionales que se generan durante el día a día de la operación, tanto a nivel interno como externo en la compañía, garantizando así el soporte y la automatización de los procesos económicos y financieros

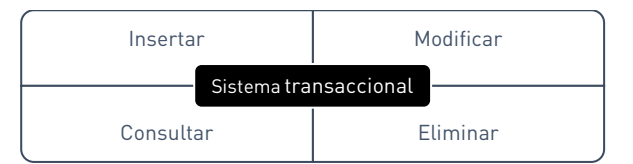

que tienen lugar dentro del negocio. Al centralizarse los datos que provienen de distintas áreas organizacionales en una sola base o almacén de datos (conocido también como *Datawarehouse*), se analiza la compañía como un todo; de allí se generan indicadores de gestión, identificando y atenuando los riesgos inherentes al negocio, para tomar decisiones más acertadas y acordes con la situación financiera de la empresa. Con la implementación de software especializado, una vez se organiza, analiza y facilita el acceso a la información, de modo que se pueda canalizar a la gerencia de nivel superior, se puedan tomar las decisiones más acertadas (Laudon, 2012, p. 39).

En la actualidad, las empresas se apoyan en las tecnologías de la información (TI), y constantemente requieren información para la toma de decisiones. Por ejemplo, las empresas de transporte necesitan sensores digitales para determinar el consumo de energía, el costo de los seguros y los fletes, el tiempo de recorrido de la ruta, cuyos datos se procesan en información financiera confiable y acertada para la toma de decisiones. Gracias a esto, el administrador financiero interactúa con la información sin recurrir a los intermediarios, y analiza los informes de situación financiera y de resultados de la organización mediante inductores de análisis y de gestión financiera.

El proceso de limpieza de los datos, que es previo al proceso de alimentar el almacén de datos, se conoce como *Datawarehouse*, y se divide en tres etapas: extracción, transformación y carga de datos. Se usa para transformar, limpiar, filtrar y unificar los datos para que sean tratados como información disponible para los niveles gerenciales de la organización, e igualmente como herramientas de visualización de la información y análisis. Este método se conoce como ETL (extraer, transformar y cargar), por sus siglas en inglés.

Los sistemas de información transaccionales u operacionales, que se encargan de registrar todos los eventos cotidianos del negocio, como son la modificación, el registro, la inserción, la consulta y la eliminación de datos. Figura 1.4.

Los sistemas informacionales también son parte del proceso de toma de decisiones, ya que están orientados al análisis de los datos acumulados dentro de la organización y a la simulación de alternativas. Por lo tanto, es importante el manejo de los datos y su transformación en información para la toma de decisiones gerenciales, considerando que las empresas se enfrentan a islas de información y de conocimiento, sea porque las bases de datos no están integradas o porque estas se encuentran dispersas en diferentes áreas organizacionales o por departamento. Como se muestra a continuación, los sistemas de información gerencial se dividen en transaccionales e informacionales. Figura 1.5.

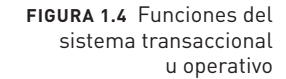

**FIGURA 1.5** Sistemas de información gerencial *Fuente:* Meza Orozco, 2011

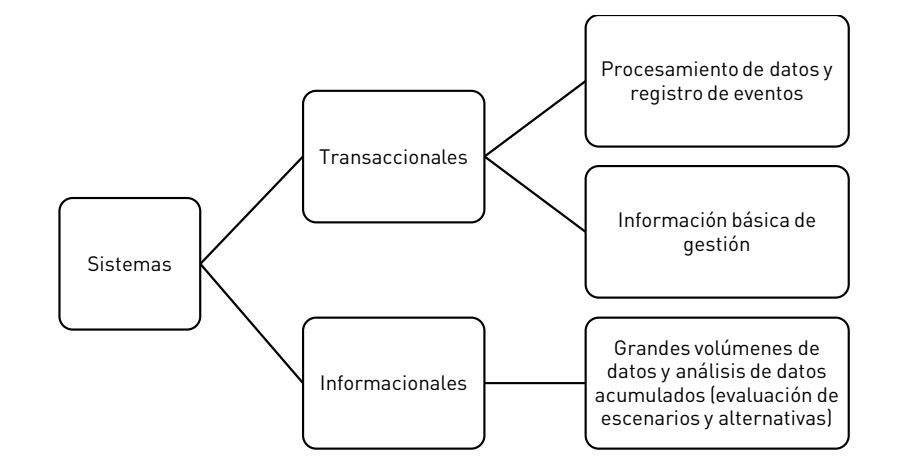

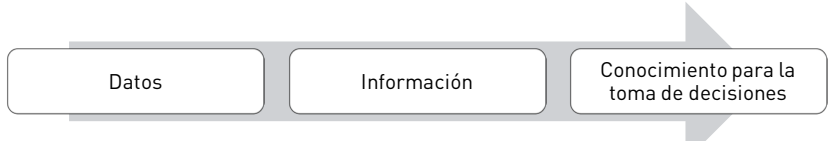

En términos generales, hay que tener en cuenta que un dato económico o financiero por sí solo no dice nada, y que en algunos casos es irrelevante para la toma de decisiones. Por ello son depurados, procesados y transformados

**FIGURA 1.6** Transformación de los datos a información y conocimiento

en información, para atenuar la incertidumbre a la hora de tomar las decisiones gerenciales. En las organizaciones, por lo general, son los estados financieros una fuente de información que reflejan la situación financiera, histórica o actual, el *know-how* (resultado de las rutinas organizacionales, los procesos, las prácticas, la experiencia y las normas) de las empresas industriales, comerciales o de servicios. Gracias a esto, se genera finalmente el conocimiento que es fruto del proceso de transformación de los datos en información útil para la toma de decisiones gerenciales. Figura 1.6.

Por su enfoque, este libro se limita a las funciones matemáticas y financieras, útiles para el análisis y la gestión de las finanzas empresariales, y en algunos casos el administrador financiero puede verse abocado a utilizar algunas de búsqueda o de referencia, como son las funciones BUSCARV, BUSCARH, ELEGIR o COINCIDIR, apropiadas para aquellas organizaciones que cuentan con un número limitado de datos o registros financieros que se requieran consultar, cuya complejidad de transformación es menor.

De allí que es importante entender el manejo de las herramientas básicas y los pasos a seguir para el uso de la hoja de cálculo Excel 365, necesarias para introducir al lector en las técnicas de manejo y búsqueda de información, en el análisis y en la construcción de inductores de gestión financiera, así como en los escenarios y las tablas de sensibilidad. A continuación se describirán las herramientas básicas que se requieren para el análisis de la información económica y financiera.

#### **1.1 Administrador de nombres**

El administrador de nombres se utiliza para editar nombres definidos de las celdas, así como asignar nombres a celdas y fórmulas. Una manera de hacerlo es asignarle el nombre a la celda (o tabla) directamente en el cuadro de nombres que aparece a la izquierda de la barra de fórmulas. Figura 1.7.

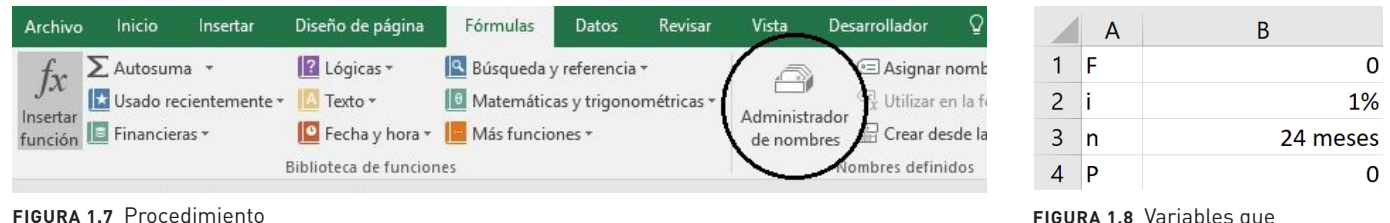

**FIGURA 1.8** Variables que se usaron para crear un nombre en Excel 365

Por ejemplo, cuando se nombran las celdas o variables pertinentes; en este caso, F (valor futuro), i (tasa de interés), n (tiempo) y P (valor presente). Figura 1.8.

En el siguiente procedimiento, tal como se muestra en la figura 1.9, se seleccionan las celdas A1:B4 y se oprimen las teclas CTRL + SHIFT + F3. A cada celda, B1, B2, B3, B4, se le asigna como nombre F, i, n y P, respectivamente.

Ahora, como aparece en el cuadro de diálogo, se asocian los valores de las celdas B1:B4 con las variables que aparecen en la columna izquierda A1:A4. Al oprimir Aceptar se crean los nombres F, i, n y P. Figura 1.10.

Los nombres que fueron creados con CTRL + SHIFT + F3, también se pueden comprobar con el administrador de nombres, que se encuentra en la ruta Fórmulas/Administrador de nombres. Ahí se pueden crear, eliminar o modificar celdas, así como también incluir los comentarios respectivos para cada una de las variables creadas, con el fin de verificar si es variable de entrada o de salida. Como se muestra en la figura 1.11, con la opción Fórmulas/

**FIGURA 1.9** Primer paso para crear un nombre en Excel 365

para crear un administrador

de escenarios

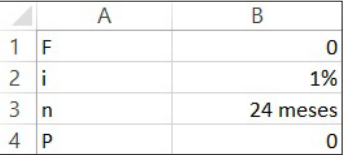

#### **1. Herramientas para el manejo de Excel 365**

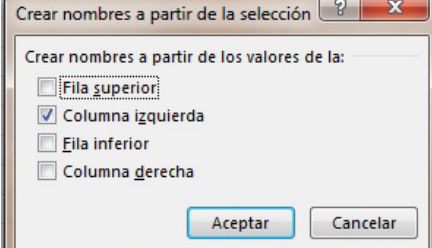

**FIGURA 1.10** Segundo paso para crear un nombre en Excel 365

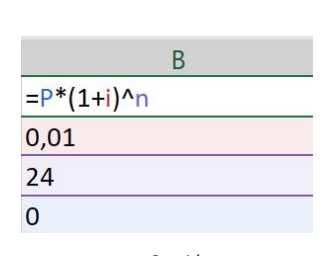

**FIGURA 1.11** Opción Mostrar fórmulas para verificar un nombre de celda

| Buscar objetivo     | X        |  |
|---------------------|----------|--|
| Definir la celda:   | B1       |  |
| Con el valor:       | 3500000  |  |
| Cambiando la celda: | P        |  |
| Aceptar             | Cancelar |  |

**Figura 1.11 Opción Mostrar fórmulas para verificar un nombre de celda** la función Buscar objetivo **FIGURA 1.12** Primer paso para

|               | A | В                | D<br>x                                     |
|---------------|---|------------------|--------------------------------------------|
|               |   | $= P^*(1+i)^n$ n | Estado de la búsqueda de objetivo          |
| $\mathcal{P}$ |   | 0.01             | La búsqueda con la celda B1<br>Paso a paso |
| 3             |   | 24               | ha encontrado una solución.                |
|               | P | 2756481,44598302 | Pausa<br>Valor del objetivo: 3500000       |
|               |   |                  | Valor actual:<br>3500000                   |
|               |   |                  | <br>Cancelar<br>Aceptar                    |

**FIGURA 1.13 (A Y B)** Segundo paso para la función Buscar objetivo

Mostrar fórmulas, se muestran las celdas de entrada y de resultado, que están asociadas a la columna izquierda (F, i, n y P).

#### **1.2 Función Buscar objetivo**

La función Buscar objetivo, que se encuentra en la ruta Datos/Análisis de hipótesis/Buscar objetivo, es útil para determinar el valor de resultado, sujeto a una celda cambiante y un valor fijo. En este caso, la celda cambiante, la celda B4 (o "P"), se itera hasta encontrar el valor exacto de la celda de resultado, que en este caso es la celda B1 (o "F"). Figura 1.12.

Gracias a la función Buscar objetivo, se encontró que el valor de la celda cambiante es P = \$ 2´756.481=, la cual está sujeta a la celda de resultado F = \$ 3´500.000=, como se indica la figura 1.13.

#### **1.3 Tabla de datos**

Esta opción permite sensibilizar la variable de salida (o de resultado); en este caso "F", cuando cambian simultáneamente las variables de entrada como "i" (celda de entrada columna) y "n" (celda de entrada fila). Previamente, el estudiante debe crear la tabla de datos y seleccionar el rango de celdas. Figura 1.14.

Para definir las celdas de entrada, en este caso "i" y "n", la ruta es Datos/Análisis de hipótesis/ Tabla de datos. Figura 1.15.

En el cuadro de diálogo se le consulta al usuario sobre cuáles son las celdas de entrada que son Fila ("n") y cuáles son de columna ("i"). Cuando se oprime el botón Aceptar. Figura 1.16.

#### **1.4 Administrador de escenarios**

El administrador de escenarios se encuentra en Datos/Análisis de hipótesis/Administrador de escenarios, donde se incorporan los tres escenarios

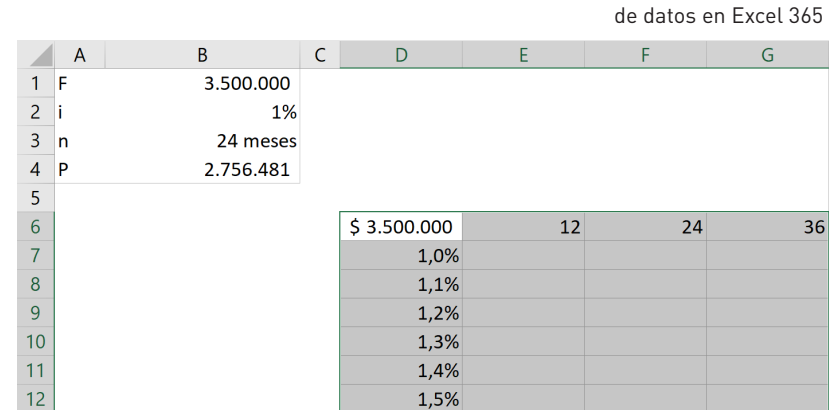

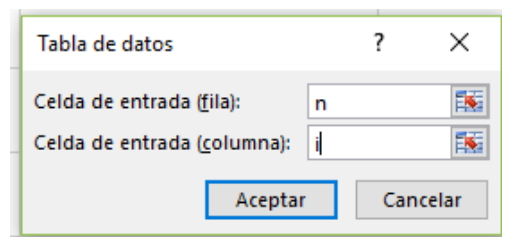

**FIGURA 1.15** Definir celdas de entrada en la tabla de datos

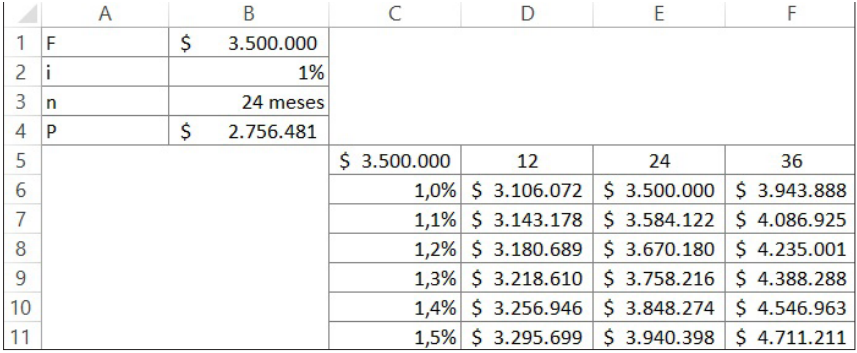

**FIGURA 1.16** Análisis de sensibilidad en la tabla de datos

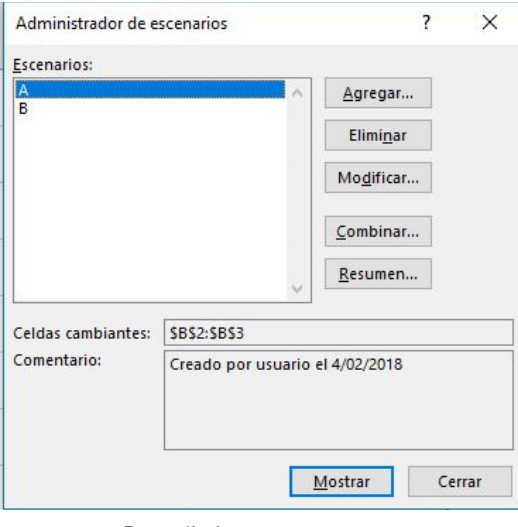

**FIGURA 1.17** Procedimiento para crear un administrador de escenarios

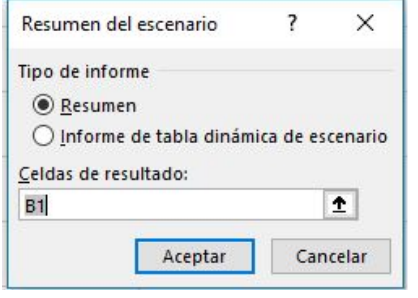

**FIGURA 1.18** La celda de resultado en un administrador de escenarios

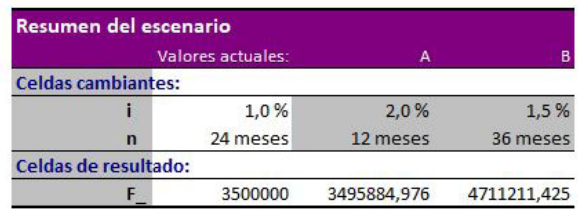

**FIGURA 1.19** Resumen del escenario de la celda de resultado

con la opción Agregar, y se definen las celdas cambiantes "i" (celda B2) y "n" (celda B3), así como también la de resultados "F", que se muestra en las figuras 1.17 y 1.18.

Al oprimir el boton Resumen, el cual se muestra en la figura 1.19 se genera la celda de resultado "B1".

#### **1.5 Solver**

Solver es una herramienta que permite modificar simultáneamente un conjunto de variables de entrada, para optimizar la "celda objetivo" o de resultado (fórmula), la cual depende de una serie de restricciones y condiciones establecidas por el analista. Si la herramienta Solver no se encuentra en el menú Datos, se debe instalar de la siguiente manera:

1. En el menú Archivo, seleccione Opciones/Complementos/Ir

2. En el cuadro de diálogo haga clic en Solver y ejecute la herramienta.

Antes de su instalación y uso es importante que el lector tenga en cuenta lo siguiente:

- 1. Es clave identificar el objetivo (o celda resultado) que se desea optimizar.
- 2. También es preciso comprobar si las restricciones y las celdas cambiantes cumplen con los criterios por evaluar.

En el siguiente ejemplo se ilustra cómo se construye la tabla de amortización, en la cual se identifica la celda objetivo, H11, la cual refleja el pago total de la deuda (saldo igual a cero), la celda cambiante (B4) y la restricción (H11 = 0). Previamente, la celda B4 se creó con

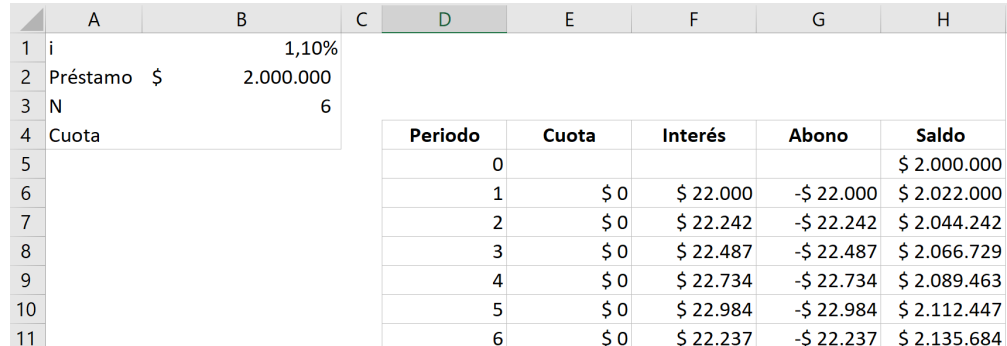

el administrador de nombres como "Cuota", y las celdas C8:C13 se vincularon a la celda B4, o "Cuota", la cual se define como cambiante. Figura 1.20.

Ahora, teniendo en cuenta que la celda objetivo es F13 y la restricción F13 = 0, la celda cambiante B4 se itera hasta que Solver satisfaga todas las condiciones, es decir, hasta que encuentre una solución óptima que cumpla con todas las condiciones y restricciones establecidas por el creador de la tabla de amortización. Como se puede apreciar en la figura 1.21, la iteración arrojó que el valor de la cuota fija es de \$ 346.284.

Una vez que Solver encuentre la solución que satisfaga todas las condiciones y restricciones planteadas por el usuario, se puede generar el informe de respuestas que sirve para verificar qué tan desviada se encuentra la respuesta, antes y después de la iteración, y comprobar así si hay alguna divergencia o convergencia en los resultados de las celdas cambiantes. A partir de este informe se ajusta la celda objetivo, las celdas cambiantes y las restricciones por considerar, en el caso de que exista una divergencia en los resultados

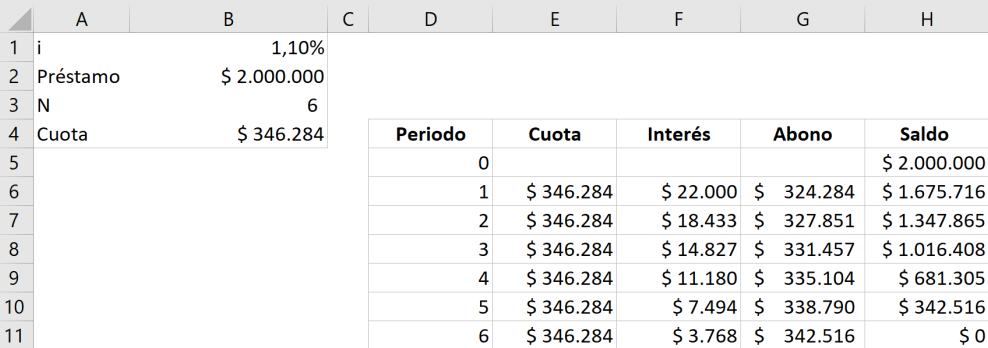

o "Solver no encuentra una solución óptima en los resultados". Para verificar la pertinencia de la celda objetivo, de las celdas cambiantes y de las restricciones, se analiza el informe de confiabilidad y los límites que arroja la función Solver. Esta herramienta se aplicará en algunos capítulos de este libro.

#### **1.6 Validación de datos**

La herramienta permite establecer las limitaciones sobre los datos, sean estos números enteros o decimales, fechas, el rango de texto y las categorías, y hace posible configurar la lista de los datos en una celda del libro para que aparezcan en modo de cuadro de lista desplegable; se encuentra en el menú Herramientas de datos, ícono Validación de datos. Figura 1.22.

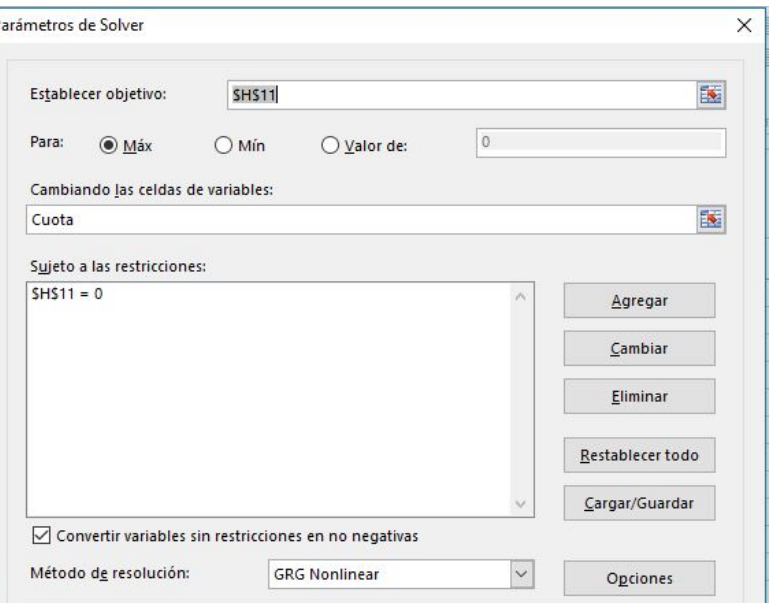

**FIGURA 1.20** Planteamiento ejercicio en Solver

**FIGURA 1.21 (A Y B)** Solución ejercicio en Solver

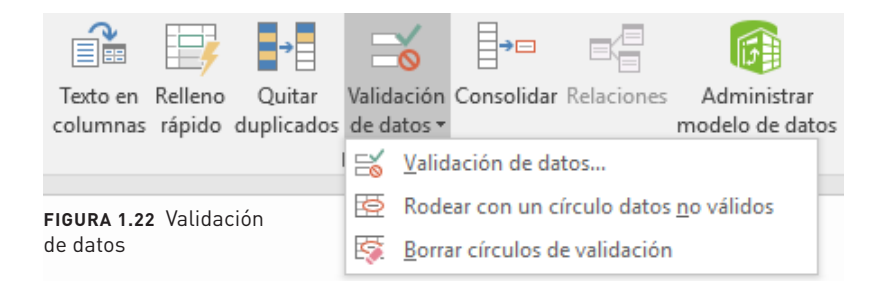

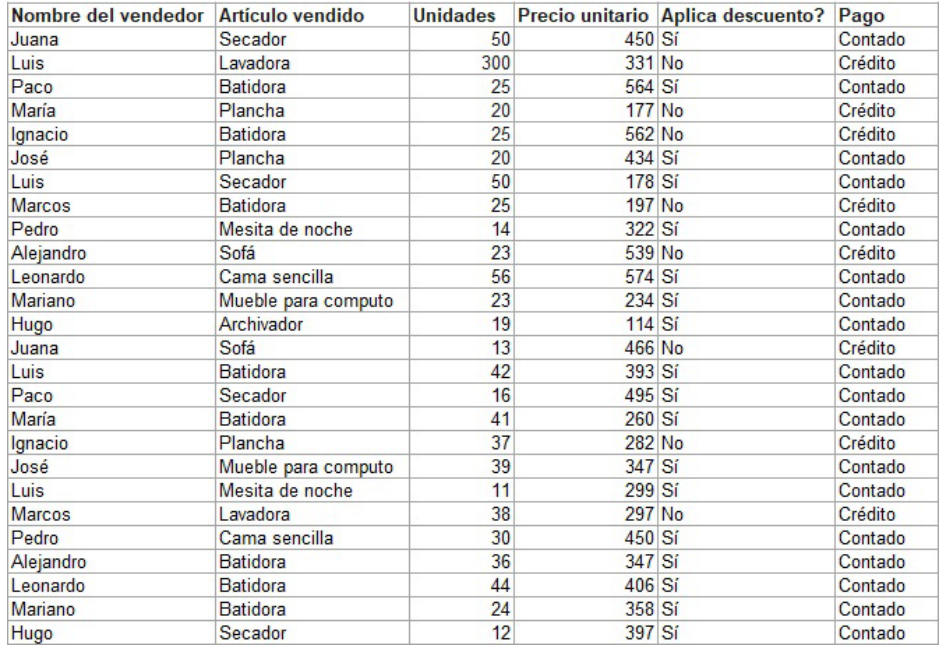

 $\times$ Crear nombres a partir de la selección  $\overline{\phantom{a}}$ Crear nombres a partir de los valores de la: Fila superior Columna izquierda  $\Box$  Eila inferior Columna derecha Aceptar Cancelar

**FIGURA 1.24** Administrador de nombres

**FIGURA 1.23** El roble S.A.S.

Un caso integral donde se combina el administrador de nombres y la validación de datos es el de la compañía El roble S.A.S., donde se seleccionan las celdas D3:E29 y se nombran como Unidades y Precio unitario, respectivamente. Para nombrar las variables, se seleccionan las celdas pertinentes y, de manera simultánea, se oprimen las teclas CTRL + SHIFT + F3. Figura 1.23.

Se pueden verificar los nombres, las celdas y las tablas, creadas en el administrador de nombres, que se encuentran en la siguiente ruta: Fórmulas/Administrador de nombres Figura 1.24.

En el cuadro de diálogo de la figura 1.25, dando clic en el Administrador de nombres, se muestran los nombres que fueron creados en el libro El roble S.A.S. Igualmente se pueden crear, editar y eliminar oprimiendo las opciones Nuevo, Modificar y Eliminar, respectivamente.

En la opción Validación de datos, en la pestaña Configuración, un ejemplo es establecer el porcentaje máximo de bonificaciones que se le puede ofrecer a la fuerza de ventas, el cual delimita las comisiones en un rango entre 1 % a 5 %, tal como se muestra en la figura 1.26.

Por ejemplo, cuando el administrador o creador del control de mando establece un valor mínimo o un valor máximo, de acuerdo con el rango límite de comisión establecido en la figura, si el usuario ingresó un valor por fuera del rango (por ejemplo, 6 %), aparecerá un mensaje de error. Figura 1.27.

Ahora, de acuerdo con las necesidades del usuario, los mensajes de error se pueden personalizar, como se describe en la tabla 1.1.

Con la opción Validación de datos también se puede elaborar una lista desplegable, que se encuentra en la pestaña Configuración, opción Permitir y luego Lista, tal como se muestra en la figura 1.28.

#### **TABLA 1.1** Mensajes de error

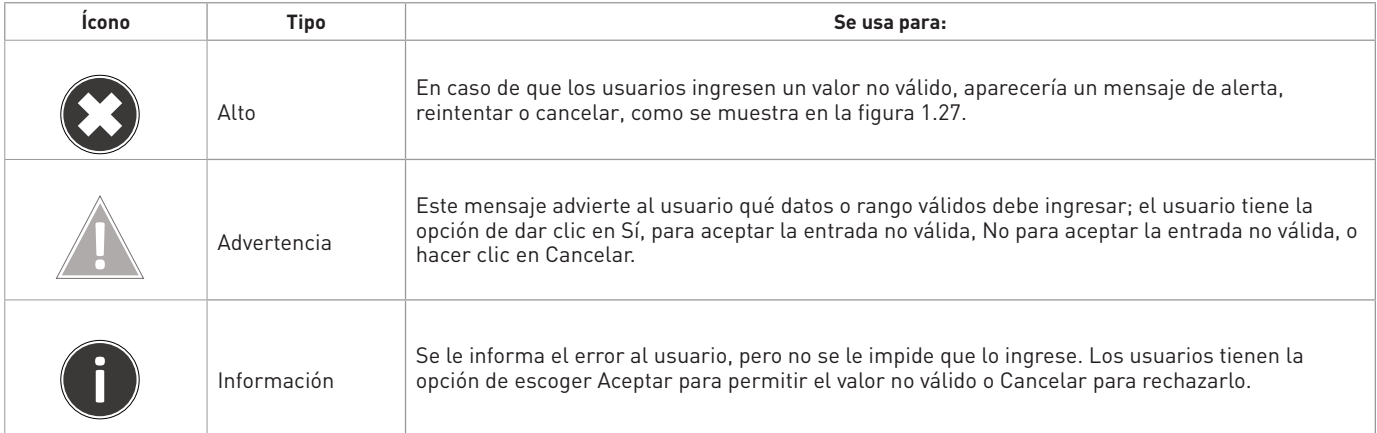

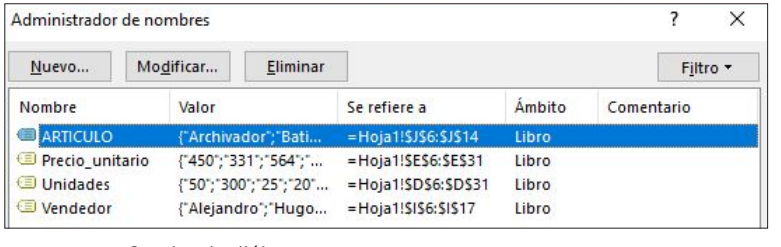

**FIGURA 1.25** Cuadro de diálogo del administrador de nombres

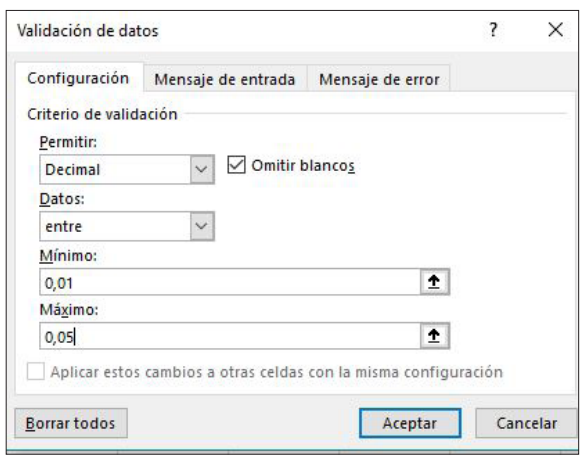

**FIGURA 1.26** Ejemplo de la delimitación del porcentaje de la comisión de ventas

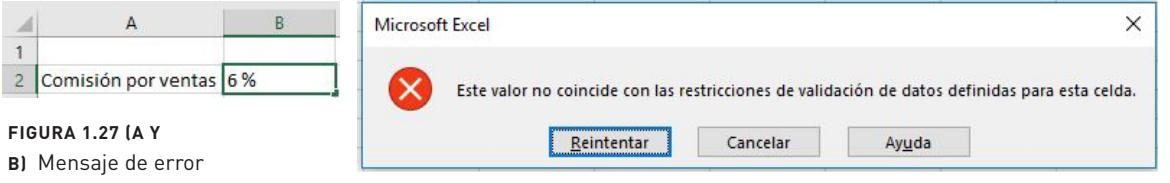

**FIGURA 1.28** Validación de datos

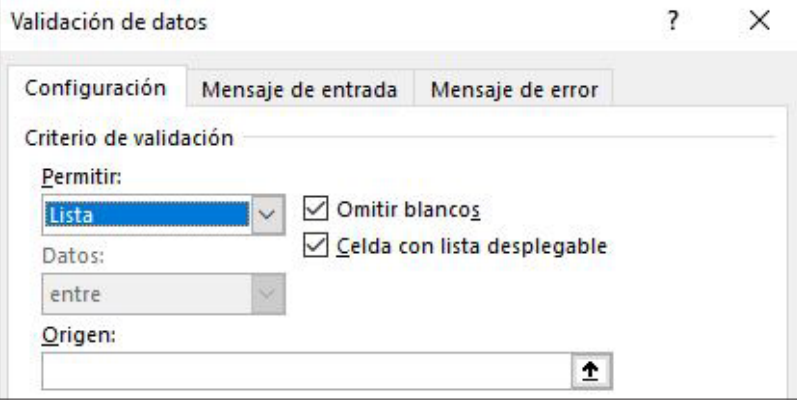

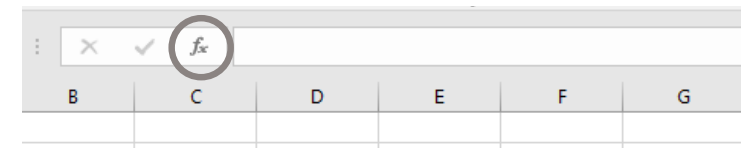

**FIGURA 1.29** Ejemplo de insertar función

#### **1.7 Funciones matemáticas, financieras y de búsqueda**

Las principales categorías de funciones son las lógicas, las financieras, las estadísticas, las de búsqueda y las matemáticas. Además de las funciones matemáticas y

financieras, que consisten en realizar de manera rápida y sencilla algunos cálculos complejos, como es el caso de las funciones VF, VP, VNA y PAGO, están también aquellas relacionadas con la búsqueda y consulta de una base de datos, como son BUSCARV, BUS-CARH, COINCIDIR, ELEGIR, entre otras. La manera de insertar una función se indica en la figura 1.29.

Las funciones financieras cumplen un papel importante en el análisis financiero, porque simplifican la construcción de ecuaciones por parte del administrador financiero o analista, o quien esté a cargo de estructurar el modelo financiero. Algunas funciones se trabajarán a lo largo de este libro.

#### **1.8 Elaboración de macros**

Una macro sustituye una larga serie de comandos o de pasos repetitivos, como por ejemplo abrir un archivo, darle formato a un rango de celdas, incluso ordenar un conjunto de datos de mayor a menor, el cual se creará en un módulo de código conocido como lenguaje Visual Basic para Aplicaciones (VBA). Para automatizar dichos procesos o tareas repetitivas, la grabación de macros es la herramienta más común y sencilla para crear procedimientos, instrucciones o funciones, según las necesidades del usuario o programador. Al grabar una macro, esta se puede modificar mediante el código de programación que se visualiza mediante el editor de Visual Basic, y ejecutarlo con la tecla F8. Editar macros grabadas es una manera de aprender el lenguaje VBA.

El creador de la macro tiene la posibilidad de combinar el código creado mediante la grabadora de macros, con el procedimiento elaborado por él mediante VBA. Puede también agregar comentarios para explicar un procedimiento en particular, con el apostrofe ('), y se declaran variables con la instrucción Dim. Para el manejo y la depuración de macros mediante el editor VBA es necesario diferenciar dos tipos de macros: macros de procedimientos y macros de funciones. Los procedimientos y las instrucciones son escritas en VBA, sea mediante código creado por el usuario o simplemente mediante la grabadora de macros que se encuentra en Desarrollador/Grabar macro. Las acciones que va realizando el programador se pueden comprobar en el editor de VBA que se encuentra en Desarrollador/Visual Basic (Alt + F11). El segundo procedimiento es aquel que fue creado por el usuario, y el resultado se refleja en la celda de la hoja de cálculo.

Las macros de funciones, en cambio, conocidas también como funciones definidas por el usuario (FDU), son idénticas a las funciones integradas en Excel 365 como Suma, VA, MEDIA. GEOM, pero que en este caso el programador las puede crear para obtener los resultados que no se pueden operar en las funciones integradas, dado que no existen, y por ello se requieren crear o programar. La estructura de una función creada por el usuario es la siguiente:

Function Nombre Función (Variables) Instrucciones End Function

Gracias al editor de Visual Basic, se pueden almacenar los procedimientos y las funciones creados por el usuario, así como el código de programación creado por la grabadora de macros. El editor VBA se divide en tres secciones, siendo la primera la barra herramientas (que se encuentra en la parte superior), luego los proyectos (que se dividen en módulos, objetos y funciones, visibles en la parte izquierda), y por último, en la parte derecha, las acciones que se ejecutan con la macro (Módulo 1). Cuando se automatiza un procedimiento

**TABLA 1.2** Instrucciones más frecuentes para crear macros sencillas

| Instrucción | <b>Uso</b>                                          | Ejemplo                                                                                     |
|-------------|-----------------------------------------------------|---------------------------------------------------------------------------------------------|
| For Next to | Realiza la repetición de una serie de instrucciones | For $i = 1$ to 10<br>$\blacksquare$<br>٠<br>$\cdot$                                         |
|             |                                                     | Next to                                                                                     |
| If End If   | Condiciona la celda de entrada o de resultado       | If $\leftarrow \rightarrow$ then<br>$\cdot$<br>$\cdot$<br>Else (sino)<br>$\cdot$<br>$\cdot$ |
|             |                                                     | $\cdot$<br>End If                                                                           |

o tarea, el usuario ahorra tiempo de ejecución de tareas, que en algunos son repetitivas y dispendiosas. En el editor VBA, las instrucciones más frecuentes se iindican en la tabla 1.2.

Al elaborar el procedimiento o función con el ciclo For… Next, se repite un grupo de instrucciones durante un número delimitado de veces, o también se incluye una variable que sirva de contador para que delimite el número de veces que ingresa al ciclo. Si el ciclo no alcanza el valor final deseado, el cálculo continúa. En la figura 1.30 se ilustran, con un ejemplo, las acciones que fueron grabadas y editadas en el código VBA, que es caso del plazo de un crédito que va desde 1 hasta el valor que ingresa el usuario, el cual debe ser inferior a 60 meses. Esta macro está disponible en el archivo Simulación crédito.xlsm.

Como se puede observar, la macro anterior incluye comentarios que comienzan por un apostrofe ('). Es de aclarar que todo comentario que comienza con (') es de color verde. La declaración de variables se hace con la instrucción Dim, donde la variable "tasa" es el tasa mes vencida del crédito, "plazo" es el periodo del crédito, y "monto" es el préstamo por solicitar por el usuario. El ingreso de la información se realiza mediante el cuadro de diálogo, y la función se estructura así:

#### InputBox(Prompt, [Title], [*Default*], [XPos], [YPos], [HelpFile], [Context] as String

En las figuras 1.31 y 1.32, una vez se ejecuta el botón de la macro (Simulación crédito), se puede observar que se despliega el cuadro de diálogo donde el usuario ingresa la tasa de

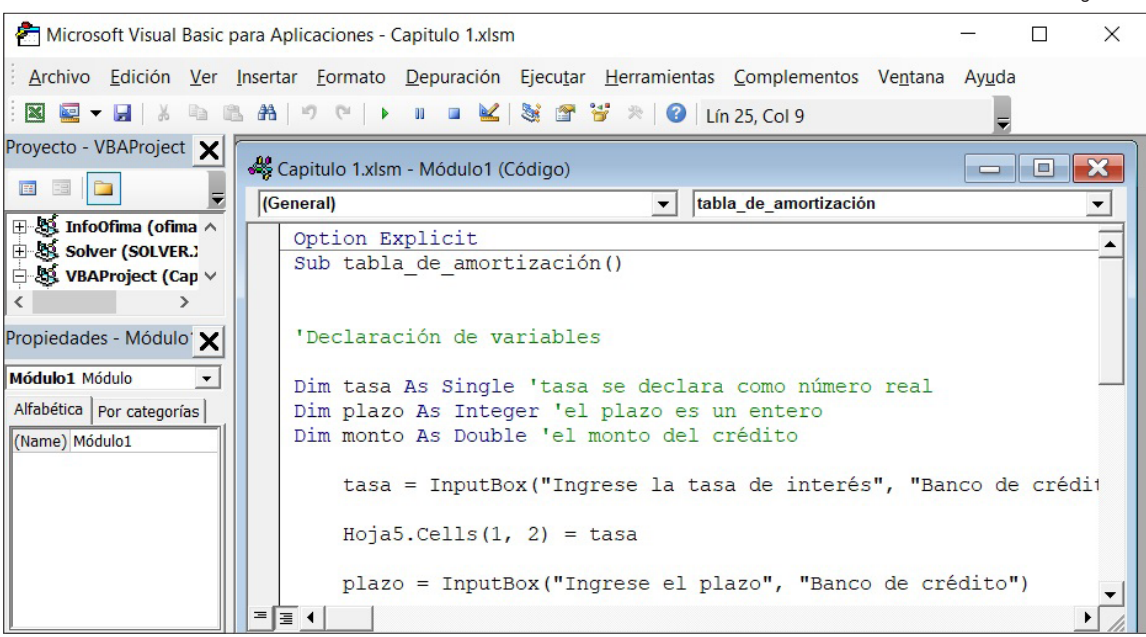

**FIGURA 1.30** Código VBA

**FIGURA 1.31** Ejemplo de simulación de crédito

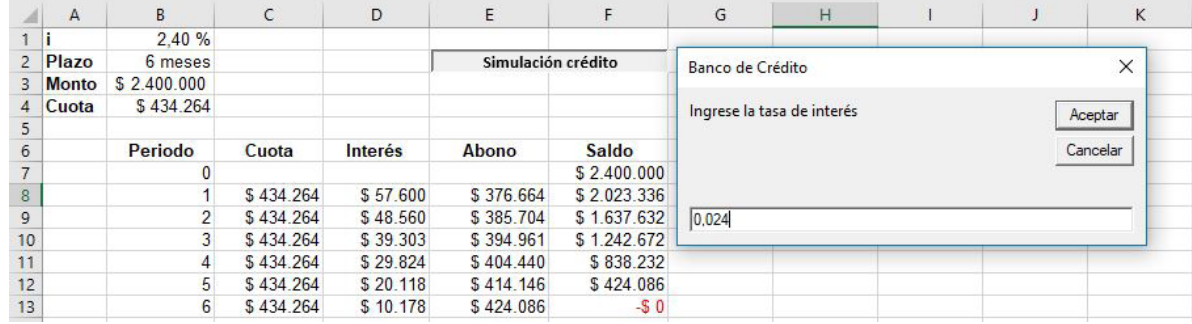

#### **FIGURA 1.32** Simulación de crédito en VBA

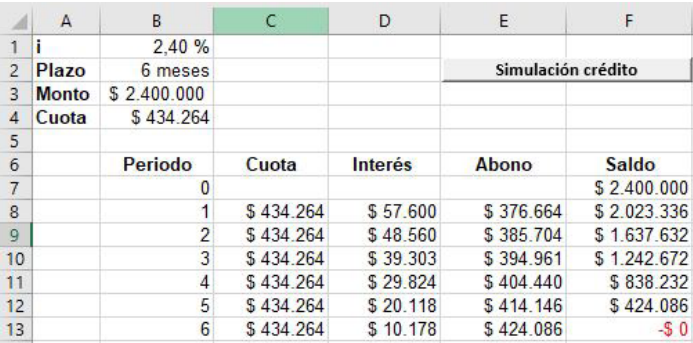

#### **FIGURA 1.33** Tabla amortización con mostrar fórmulas

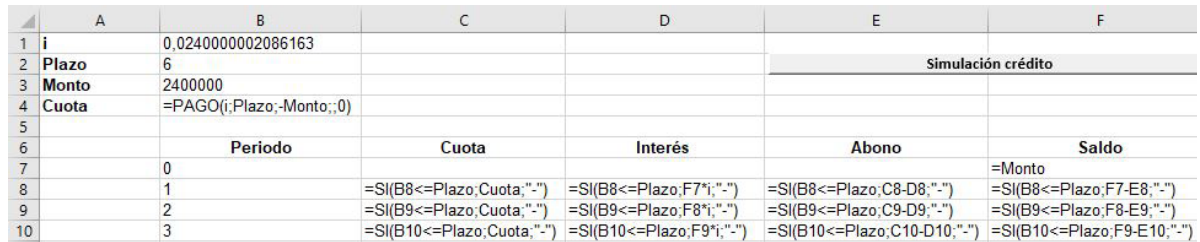

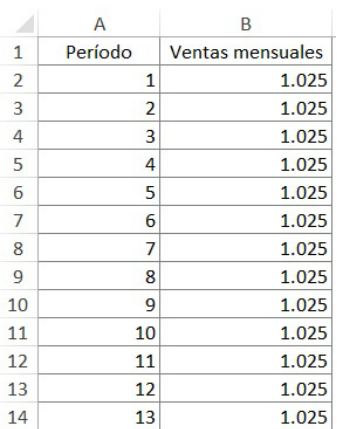

**FIGURA 1.34** Ventas mensuales

interés, el plazo y el monto por financiar. En este caso, el valor del crédito es \$ 2´400.000, la tasa de interés 2,4 % MV, y el plazo es de 6 meses. En el cuadro de diálogo, la tasa de interés de 2,4 % se ingresa en número decimal, 0,024.

En la figura 1.33 se puede observar la estructura de la tabla de amortización con funciones condicionales y la función PAGO, donde el usuario, una vez ingrese un plazo inferior a 60 meses, la tasa de interés y el monto por financiar, obtendrá el cálculo automático de la cuota y del saldo de la deuda a 6 meses.

Otra macro ideal para la toma de decisiones empresariales es aquella que incremente en un x % las ventas mensuales. Se generan datos en cualquier área del libro. Figura 1.34.

Los comentarios que estan en verde son aclaratorios para la elaboración de la macro en mención, ya que una vez que se selecciona el rango de columnas (B3:B14), el procedimiento c.*value* que se indica en la figura 1.35 hace que las ventas se incrementen en un x %, de acuerdo con el porcentaje que ingrese el usuario como incremento de ventas, por ejemplo 0,025 (2,5 %). Con el bucle for each ….. next, se construye el procedimiento.

Tal como se observa en el cuadro de diálogo de la figura 1.36, cuando se ingresa en el cuadro de diálogo la cifra 0,025 (o 2,5 % como tasa de crecimiento de las ventas mensuales), se espera que el programa arroje el incremento mensual de las mismas.

En la figura 1.37, al oprimir el botón Incremento en ventas, se obtiene el incremento mensual en ventas del 2,5 %, cifra que ingresó el usuario en el cuadro de diálogo Ventas proyectadas.

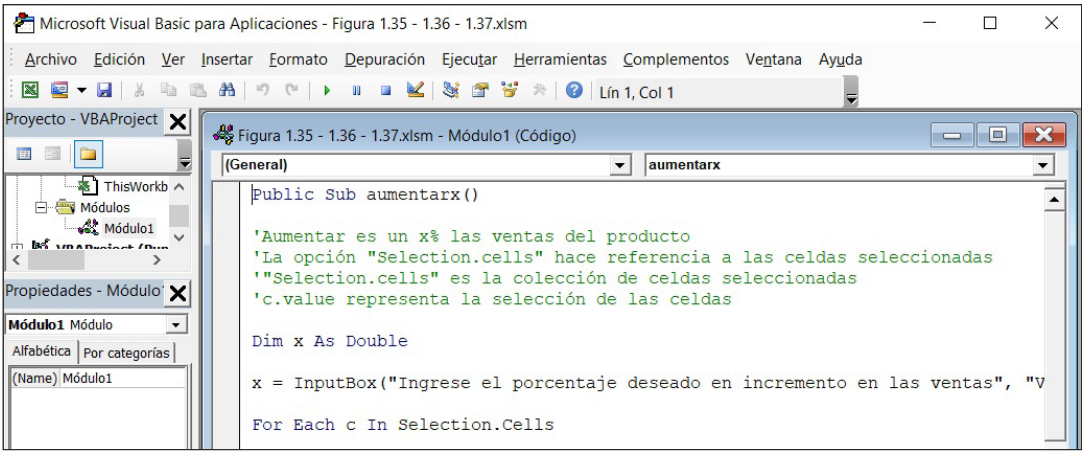

**FIGURA 1.35** Macro de ventas mensuales

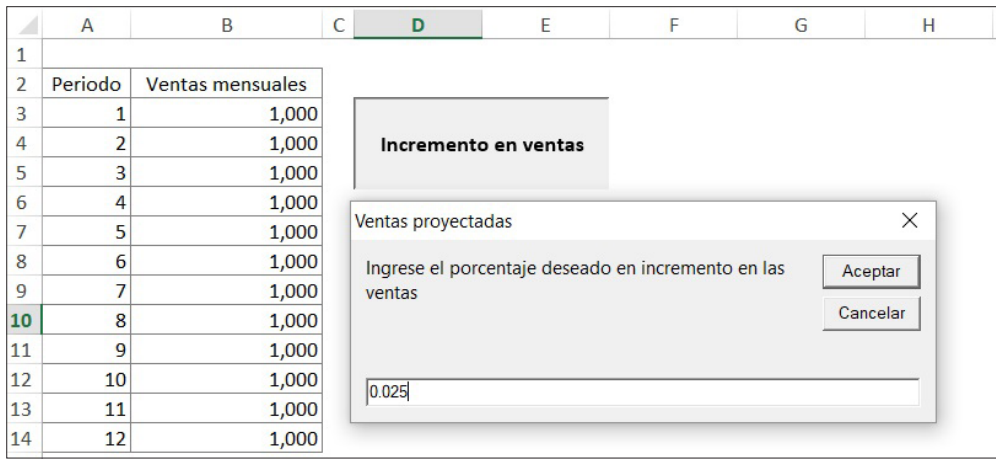

**FIGURA 1.36** Cuadro de diálogo de la macro e inserción del botón

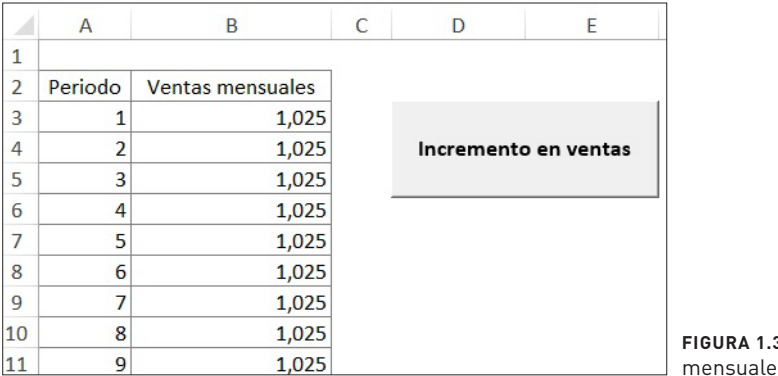

37 Ventas es proyectadas

#### **1.9 Cuestionario**

- 1. ¿Qué diferencia hay entre datos e información?
- 2. ¿Por qué es tan importante el uso de las TI en las organizaciones?
- 3. ¿Por qué las empresas deben invertir en TI?
- 4. Mencione y explique: ¿Cuáles son las actividades que se generan dentro de un sistema de información?
- 5. ¿Qué tan útil es la retroalimentación de la información por parte de los gerentes?
- 6. Mencione y explique los siete objetivos estratégicos de los sistemas de información.
- 7. ¿Por qué es importante Big Data en las organizaciones?
- 8. Explique lo que entendió por almacén de datos o *Datawarehouse*.
- 9. ¿Para qué son útiles la tabla de datos y el administrador de escenarios? ¿Cuáles son las celdas de entrada en una tabla de datos?
- 10. ¿En qué consiste el administrador de nombres, y para qué es útil? Mencione los comandos para asignar nombres a las celdas.
- 11. En Solver, ¿por qué se utiliza una celda objetivo, varias celdas cambiantes y restricciones?
- 12. ¿En qué se diferencia Solver de la función Buscar objetivo?
- 13. ¿Cómo se crean los escenarios en Solver? ¿Para qué sirve el informe de respuestas, de confidencialidad y de límites?
- 14. ¿Para qué sirven las macros? ¿Cómo se graba una macro?

#### **1.10 Ejercicios propuestos**

#### **I. PREGUNTAS DE ÚNICA RESPUESTA**

- 1. La función BDCONTARA le permite al usuario de los datos:
- a. Contar todos los registros de la base de datos que coinciden con el nombre de campo y criterio.
- b. Contar el número de registros en blanco y que cumplen con el criterio establecido.
- c. Contar el número total de datos que están contenidos en la base de datos.
- d. Contar el total de filas y columnas de una base de datos.
- 2. La función BDEXTRAER le permite al usuario de los datos:
- a. Encontrar un único registro de un dato.
- b. Contar el número de registros de un conjunto de datos.
- c. Unir texto o número en una misma celda.
- d. Desagregar datos de acuerdo con su unidad de medida.
- 3. Tareas útiles para la función BDPRODUCTO:
- a. Multiplica los valores de una columna de la base de datos que cumplen con el criterio establecido.
- b. Multiplica los valores de una fila de la base de datos que cumplen con el criterio establecido.
- c. Multiplica las filas o las columnas de una base de datos con respecto a otra.
- d. Multiplica un vector fila con un vector columna de una base de datos de acuerdo con los criterios establecidos.
- 4. La función BDSUMA le permite al usuario:
- a. Sumar aquellos registros que no coinciden con el nombre de campo o criterio establecido.
- b. Sumar aquellos registros que coinciden con el nombre de campo y criterio establecido.
- c. Agrupar aquellos registros que son similares entre sí.
- d. Sumar únicamente aquellos criterios definidos por el usuario.
- 5. La función Concatenar le permite al usuario de los datos:
- a. Unificar solo datos numéricos y no texto.
- b. Simplificar la labor del analista mediante la agregación de grandes volúmenes de datos.
- c. Separar los datos de acuerdo con su categoría.
- d. Unir dos o más cadenas de texto en una misma celda o columna.
- 6. La función Contar sirve para:
- a. Contar el número de categorías que tiene un dato o elemento.
- b. Realizar estimaciones de un conjunto de datos uniformes.
- c. Sumar cada elemento o dato.
- d. Contar el número de veces en que aparece un elemento.

7. Función que permite realizar comparaciones lógicas y genera un resultado:

- a. BUSCARV
- b. SI
- c. COINCIDIR
- d. INDIRECTO
- 8. En la teoría de la inteligencia de los negocios, *Business Intelligence*, se afirma que es
	- \_\_\_\_\_\_\_\_\_\_ porque registra todos los eventos cotidianos del negocio.
- a. Informacional.
- b. Estacional.
- c. Transaccional.
- d. Decisoral.
- 9. ¿Para qué son útiles las tablas dinámicas?
- a. Suman los datos y calculan el promedio.
- b. Convierten datos en información.
- c. Cuentan el número de veces en que aparecen unos ciertos elementos.
- d. Agregan grandes datos que se encuentran en una hoja de trabajo.
- 10. La función principal de la función Validación de datos es:
- a. Comprobar si la información es falsa o verdadera.
- b. Definir el tipo de información de acuerdo con las necesidades del usuario.
- c. Calcular el número de veces en que la información se vuelve inconsistente.
- d. Presentar los datos en una celda del libro, de manera que aparezcan en modo de cuadro combinado o de lista.

#### **II. INVESTIGUE Y DEFINA LAS SIGUIENTES FUNCIONES**

- a. BDCONTARA
- b. BDPROMEDIO
- c. BDPRODUCTO
- d. BDSUMA
- e. BDMAX
- f. BDMIN
- g. BDEXTRAER
- h. ES.IMPAR
- i. ES.PAR
- j. SI.ERROR

#### **III. EN RELACIÓN CON LA BASE DE DATOS, DISPONIBLE EN III. EN RELACIÓN CON LA BASE DE DATOS, DISPONIBLE EN EL ARCHIVO EL ROBLE S.A.S., SE PROPONE EL ARCHIVO EL ROBLE S.A.S., SE PROPONE**

a. Elaborar un cuadro de consulta con las funciones descritas anteriormente, así: a. Elaborar un cuadro de consulta con las funciones descritas anteriormente, así:

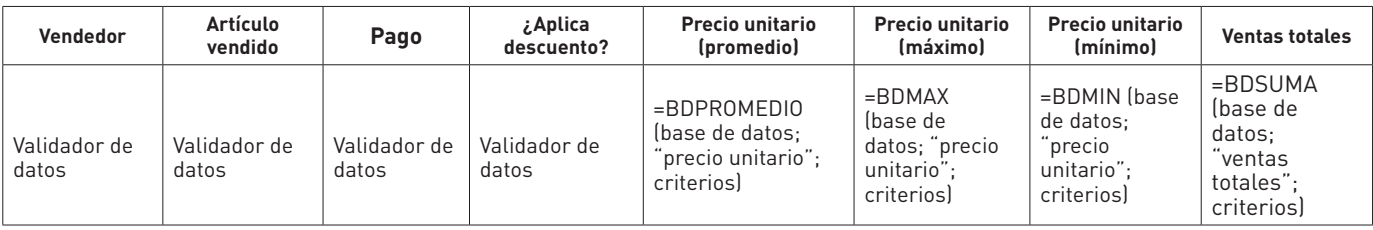

Pista: se sugiere crear una función de concatenar (o así: Vendedor & Artículo Vendido Pista: se sugiere crear una función de concatenar (o así: Vendedor & Artículo Vendido & Pago) en la primera columna de la base de datos que se vaya a nombrar. & Pago) en la primera columna de la base de datos que se vaya a nombrar.

b. Con la función BDCONTARA, elabore un cuadro de resultados así: b. Con la función BDCONTARA, elabore un cuadro de resultados así:

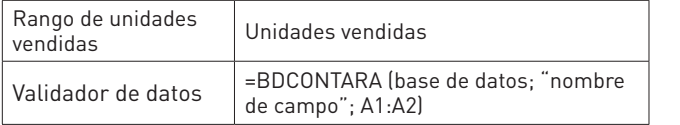

Para el rango por metro cuadrado, elabore un validador de datos para los siguientes Para el rango por metro cuadrado, elabore un validador de datos para los siguientes intervalos: intervalos:

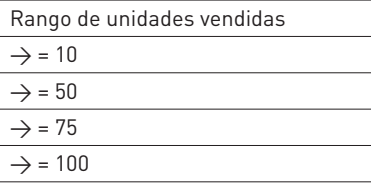

c. Aplique las funciones ES.IMPAR o ES.PAR, en la columna unidades vendidas, para c. Aplique las funciones ES.IMPAR o ES.PAR, en la columna unidades vendidas, para definir si es FALSO o VERDADERO. definir si es FALSO o VERDADERO.

d. De acuerdo con c., y con la función BDCONTARA, elabore un cuadro de resultados, d. De acuerdo con c., y con la función BDCONTARA, elabore un cuadro de resultados, así:

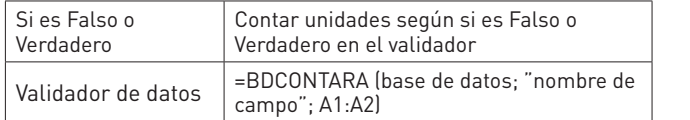

#### **IV. EJERCICIOS PROPUESTOS PARA ELABORAR MACROS IV. EJERCICIOS PROPUESTOS PARA ELABORAR MACROS**

11. Grabe y ejecute una macro que borre una columna de 8 datos. 11. Grabe y ejecute una macro que borre una columna de 8 datos.

12. Elabore un procedimiento VBA (o subrutina) donde el usuario ingrese la edad. 12. Elabore un procedimiento VBA (o subrutina) donde el usuario ingrese la edad.

13. Cree una macro que inserte el gráfico de un conjunto de datos. 13. Cree una macro que inserte el gráfico de un conjunto de datos.

14. Elabore un procedimiento que genere números enteros del 1 a 15 en la columna 2, y en la 14. Elabore un procedimiento que genere números enteros del 1 a 15 en la columna 2, y en la columna 3 eleve el procedimiento al cuadrado. columna 3 eleve el procedimiento al cuadrado.

15. Elabore una macro que calcule la suma de 15 números, cada uno elevado al cuadrado. 15. Elabore una macro que calcule la suma de 15 números, cada uno elevado al cuadrado.

#### ENTORNO ECONÓMICO EMPRESARIAL

Este capítulo pretende dotar al lector de herramientas analíticas y competencias necesarias para comprender cómo se desenvuelven las organizaciones en el ambiente macroeconómico y en el microeconómico. El entorno económico en el cual interactúan las empresas —donde desarrollan su *core business* y logran su misión y su visión— es susceptible a ciclos económicos y eventos estacionales que afectan sus decisiones de inversión, su gestión, sus flujos de caja, sus planes, la rentabilidad del negocio, su crecimiento, la creación de valor, así como su evolución o permanencia en el mercado. En esta sección, el estudiante adquirirá conocimientos mínimos en economía, relacionados con manejo de información económica e interpretación de indicadores económicos (así como también nociones para la construcción de índices), útiles para la elaboración, análisis y presentación de informes de coyuntura que ayuden al gerente financiero a tomar decisiones de inversión más acertadas en el ámbito empresarial colombiano. Dado lo anterior, siendo la economía una disciplina alrededor de la cual giran las decisiones económicas y financieras de una organización, a través de esta se conforman los hechos económicos que dan lugar a las transacciones económicas entre oferentes y demandantes, concluyendo en un proceso de intercambio conocido como la ley de la oferta y de la demanda, proceso este sobre el cual se definen los registros contables, el concepto de la partida doble y la información financiera. Se puede afirmar que la economía es la ciencia madre sobre la cual se soporta la contabilidad, a través de los intercambios económicos, de los hechos económicos que conducen a los registros contables, siendo el medio útil para registrar las operaciones y transacciones económicas, facilitando de este modo la construcción de los estados financieros, que no son otra cosa que el resultado de las decisiones económicas que toman a diario las personas, las empresas y los mercados.

Como la mayoría de libros de finanzas no contienen el tema económico para introducir al lector en el manejo de indicadores e índices que ayuden a entender los efectos de las variables macroeconómicas y de los ciclos económicos que enfrentan las organizaciones en una coyuntura económica específica, este libro contempla la importancia de que sean tenidos en cuenta a la hora de iniciar un negocio, planear estrategias de desarrollo empresarial, así como también para analizar mercados e innovar en la creación de bienes y servicios que se necesiten para posicionar a la organización en el sector económico en el cual se desenvuelve. Por ello los autores decidieron, de modo sencillo y claro, incluir herramientas y metodologías para realizar un análisis general de la información macroeconómica de las principales ramas de actividad económica, y cómo influyen las tendencias económicas en los estados financieros de las organizaciones que pertenecen al mismo sector para la toma de decisiones, con el fin de presentar los aspectos más relevantes que inciden en la gerencia financiera, en la toma de decisiones y en la planeación estratégica empresarial, según el ciclo económico y la volatilidad de los mercados en un momento determinado de tiempo. Por ello es esencial comprender las variables macroeconómicas que afectan las decisiones de inversión de los empresarios y de los consumidores.

Por lo general, una economía enfrenta periodos de auge y recesión económica, los cuales influyen en los planes, las estrategias y las decisiones económico-financieras, aplazando o modificando proyectos de expansión, o privilegiando cierto tipo de inversiones según la estacionalidad económica local e internacional por la que atraviese la economía y el sector donde opera el negocio objeto de análisis y diagnóstico empresarial. Esto último, dado que las empresas hoy en día desarrollan sus actividades en un mundo global, sin fronteras, donde lo que les suceda a unos, afecta directa o indirectamente a otros, obligando así al gestor financiero a conocer, entender y analizar los efectos de las diversas variables económicas, con el fin de

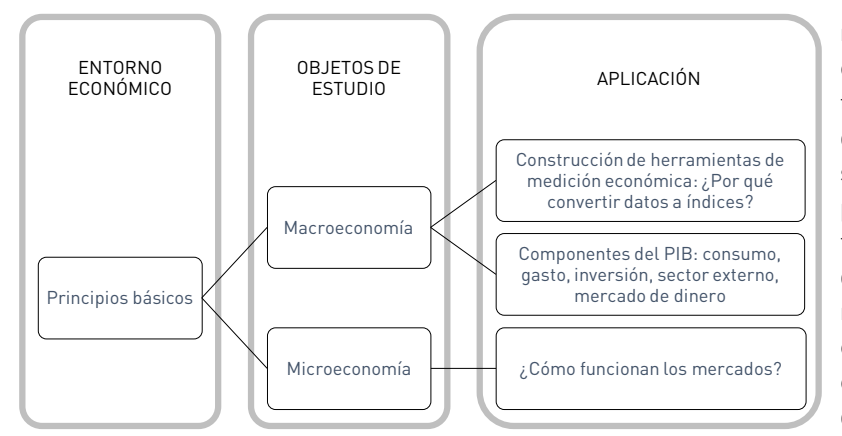

**FIGURA 2.1** Aspectos generales de la economía y su campo de aplicación

neutralizar, minimizar o administrar los efectos en sus decisiones de corto y de largo plazo. A continuación se indican, de manera general, algunas de las principales variables macroeconómicas que suministrarán al lector amplios conocimientos para conocer y dominar el sistema institucional financiero, asi como las políticas económicas de orden nacional e internacional. A su vez, la microeconomía permitirá evaluar las empresas como unidades de producción para potenciar las capacidades, atenuar riesgos y controlar la producción de bienes y servicios que satisfagan las necesidades de las empresas, los consumidores

y los hogares en general, en su plan estratégico financiero. En la figura 2.1 se presentan los aspectos generales que influyen en el entorno económico de las organizaciones.

#### **2.1 Construcción de índices y manejo de fuentes de información: de coyuntura y clima económico**

Como la información económica y financiera disponible en las empresas, en las bases de datos de organizaciones públicas, privadas, nacionales e internacionales, es de carácter diverso y presenta diferentes unidades de medida, es necesario procesar y unificar los datos en un único índice que permita hacer una lectura estándar y uniforme para su interpretación, análisis y gestión. Esto hace que convertir datos (o indicadores) a índices sea una tarea inicial para evitar distorsiones en la interpretación de los resultados que han de ser utilizados para la toma de decisiones gerenciales. Por ello, dado que algunas series económicas y financieras no son semejantes o comparables entre sí, este capítulo explicará de modo práctico, claro y conciso la metodología para la construcción de índices, con el fin de facilitar la comparación y estimación de tendencias. Se explicarán dos tipos de índices; el primero corresponde a índices denominados ponderados, corregidos o ajustados de acuerdo con el peso relativo de las distintas variables que lo componen. En el caso de las finanzas corporativas está el costo promedio ponderado de capital (CPPC), conocido por sus siglas en inglés, WACC (Weighted *Average Cost of* Capital), y en el ámbito económico se puede señalar la determinación del índice de precios al consumidor, del productor, el deflactor del producto interno bruto (PIB), indice de precios al consumidor, del productor, el deflactor del producto interno bruto (PIB), indicar que existen índicar en l entre otros. El segundo índice corresponde a los no ponderados, como son el promedio simple o media geométrica. No obstante, cabe indicar que existen índices que combinan los dos métodos anteriormente descritos.

Es importante unificar la información económica y financiera que se encuentra inmersa en Es importante unificar la información económica y financiera que se encuentra inmersa en las bases las bases de datos públicas y privadas, como la información que está disponible por ejemplo en el Departamento Administrativo Nacional de Estadística (DANE), en el Departamento Nacional de Planeación (DNP), y en Supersociedades y Superfinanciera, entre otras fuentes productoras de información, porque presentan diferentes unidades de medición, como por .<br>ejemplo pesos, cantidad y porcentajes. Esto hace necesario que estas unidades sean ajustadas y que sus magnitudes permitan que sean comparables entre sí. El índice ponderado se calcula de la siguiente manera:

**ECUACIÓN 2.1** Construcción de un índice con diferentes fuentes de información

$$
Indice = \left[\frac{X_i - m}{M - m}\right] \times 100
$$

Donde M es el valor máximo y m el mínimo. Entre más cercano a 100, el índice alcanzaría su máximo posible, y cercano a 0 el índice estaría alcanzando su límite inferior. En cambio, cuando el índice se calcula mediante una razón (relación), se determina así:

**ECUACIÓN 2.2** Índice de año base **Ecuación 2.2 Índice de año base** mediante una razón (relación), se determina así:

$$
Indice = \left[\frac{x_i}{x_{BASE}}\right] \times 100
$$

precios de bienes extranjeros (IPX) que se compara con un índice de precios doméstico (IPD), Por ejemplo, está el caso del índice de la tasa de cambio real (ITCR), que es un índice de así: de bi $e$ nes extranjeros (IPX) que se compara con un índice de precios doméstico (IPD), así  $\alpha$ 

= ( ) . **ECUACIÓN 2.3** Cálculo del índice de tasa de cambio real **Ecuación 2.3 Cálculo del índice de tasa de cambio real**

$$
ITCR = \left(\frac{IPX}{IPC}\right).TCN
$$

IPX: Índice de precios externo Donde,

IPX: Índice de precios externo IPC: Índice de precios doméstico TCN: Tasa de cambio nominal

Dado que el ITCR es un índice de precios que se encuentra expresado en pesos y representa la presenta la relación entre los precios extranjeros y nacionales, su aumento o disminución implica que el cambio de los precios de los productos extranjeros con respecto a los mpresa que el cambio de los precios de los produccos extranjeros con respecto a los interno, los precios de la canasta básica familiar y de los combustibles, algún evento climá-Dado que el ITCR es un índice de precios que se encuentra expresado en pesos y re-(el dólar, por ejemplo), o por efectos exógenos como la escasez de alimentos, el conflicto tico o natural, entre otros aspectos, ha influido en la estimación de la tasa de cambio real. En el caso de un aumento de la tasa de cambio real, implica que los productos extranjeros se están encareciendo respecto de los nacionales, lo que estimula a exportar más que a importar menos (Lora, 2008, p. 117). Este índice de precios relativos entre bienes extranjeros y nacionales se expresa en logaritmos así: logaritmos así:

**ECUACIÓN 2.4** Tasa de crecimiento del índice de tasa de cambio real **Ecuación 2.4 Tasa de crecimiento del índice de tasa de cambio real**

 $Ln(ITCR) = Ln(IPX) + Ln(TCN) - Ln(IPD)$ 

Sin embargo, para el cálculo de la tasa de cambio real, el Banco de la República incluye la Sin embargo, para el cálculo de la tasa de cambio real, el Banco de la República incluye la participación de varios países con los cuales comercia Colombia (22 principales socios) y sus competidores (en total 24) en productos como banano, café, flores y textiles (Huertas Campos, 2003). Por ejemplo, es el caso de la tendencia de la tasa de cambio real como índice petidores y utilizando como deflactor el IPC, de acuerdo con la metodología empleada por el Banco de la República, que se muestra en la fi**gura 2.2**. de competitividad en el mercado de Estados Unidos, calculada a partir de los 24 países com-

#### Tasa de crecimiento de índice de tasa de cambio real - (ITCR - C) **que influyen en el análisis, el diagnóstico y la decisión 2.2 La macroeconomía y la microeconomía como factores financiera de una organización**

El estudio de la macroeconomía recoge de manera amplia aspectos como el crecimiento económico, la inflación y el desempleo. La medición de cada una de las variables macroeconómicas sigue las recomendaciones de los organismos internacionales (Banco Mundial, FMI, OCDE) desde 1970. La metodología actual utiliza el año base 2005, y esta se puede consultar en Naciones Unidas (SCN-93 y SCN-08), en el Banco Mundial, y en el DANE.

Se entiende que el producto interno bruto (PIB) es el valor de mercado de los bienes y<br>servicios producidos a nivel nacional, tanto por nacionales como por extranjeros, en una eco-Se entiende que el producto interno bruto (PIB) es el valor de mercado de los bienes y<br>•vicios producidos a nivel nacional, tanto por nacionales como por extranjeros, en una « **itcr** para medir la situación de crecimiento económico de un país, su calidad de vida, nivel de nomía y en un periodo de tiempo que generalmente se mide anual o trimestralmente. Sirve